### QUICK FIXES FOR BAD SLIDES

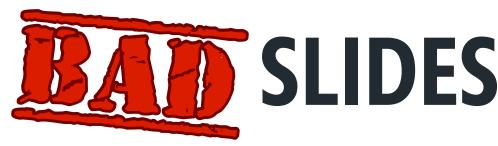

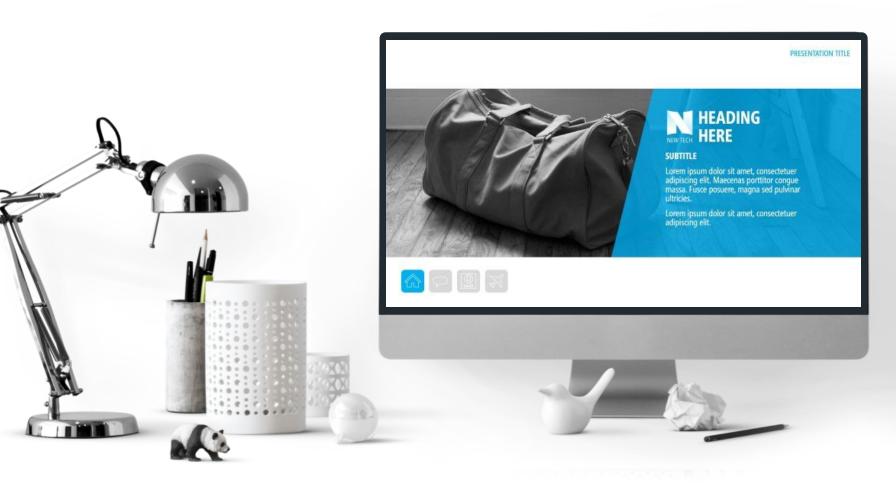

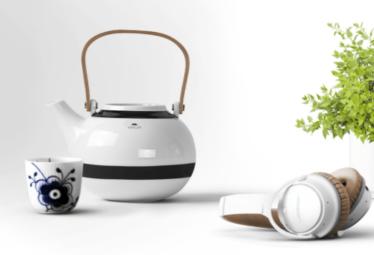

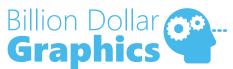

# OUICK FIX 1 (RE)APPLY THE TEMPLATE AND FORMAT

### TITLE ONE HERE

Lorem ipsum dolor sit thet, consectetuer actions elit.

Maecenas porttitor congue la assa. Fue posuere, magna sed pulvinar ultricies, purus lectare mesuada libero, sit amet commodo magna eros quis urr

Nunc viverra imperdiet epi ... Fusce est. vamus a tellus.

Pellentesque habitant morbi tristique senectus et netus et malesuada famer ac turpis egestas.

### THIS IS MY SECOND TITLE

Sit amet, consectetuer adipiscing elit.

Fusce posuere, magna sed pulvinar ultricies, purus lectus malesuada libero, sit amet commodo magna eros quis urna.

Pellentesque habitant morbi tristique senectus et netus et malesuada fames ac turpis egestas.

Nunc viverra imperdiet enim. Fusce est. Vivamus a tellus.

### THIS IS MY TITLE

| LOREM                                                     | Example                                                 | Title Here              | Another Title                              | Heading Option                               |
|-----------------------------------------------------------|---------------------------------------------------------|-------------------------|--------------------------------------------|----------------------------------------------|
| Lorem ipsum dolor sit amet, consectetuer adipiscing elit. | Amet commodo<br>magna eros quis<br>urna.                | os quis urna commodo    | Nunc and imperdiet enim.                   | Fusce posuere, magna sed pulvinar ultricies. |
| Maecenas porttitor congue massa.                          | Pellentesque habitant morbi tristique.                  | Consect or adipiscing   | Fusce est.                                 | Purus lectus<br>malesuada libero.            |
| Frentil gestool viamustinia.                              | Senectus et netus et malesuada fames ac turpis egestas. | Lore sum dolor sit ame. | Vivamus a tellus.                          | Amet commodo magna eros quis urna.           |
| Nunc viverra imperdiet enim.                              | Fusce posuere,<br>magna sed<br>pulvinar ul icies.       | Egistum raquium.        | Peller sque<br>habitant orbi<br>tristique. |                                              |

### THIS IS MY TITLE

| LOREM                                                     | Example                                                       | Title Here                       | Another Title                             | Heading Option                               |
|-----------------------------------------------------------|---------------------------------------------------------------|----------------------------------|-------------------------------------------|----------------------------------------------|
| Lorem ipsum dolor sit amet, consectetuer adipiscing elit. | Amet commodo<br>magna eros quis urna.                         | Eros quis urna<br>commodo magna. | Nunc viverra imperdiet enim.              | Fusce posuere, magna sed pulvinar ultricies. |
| Maecenas porttitor congue massa.                          | Pellentesque habitant<br>morbi tristique.                     | Consectetuer adipiscing elit.    | Fusce est.                                | Purus lectus<br>malesuada libero.            |
| Frentil gestool<br>viamustinia.                           | Senectus et netus et<br>malesuada fames ac<br>turpis egestas. | Lorem ipsum dolor sit amet.      | Vivamus a tellus.                         | Amet commodo<br>magna eros quis urna.        |
| Nunc viverra imperdiet enim.                              | Fusce posuere, magna sed pulvinar ultricies.                  | Egistum raquium.                 | Pellentesque habitant<br>morbi tristique. |                                              |

# OUICKFIX 2 BETTER PICTURES

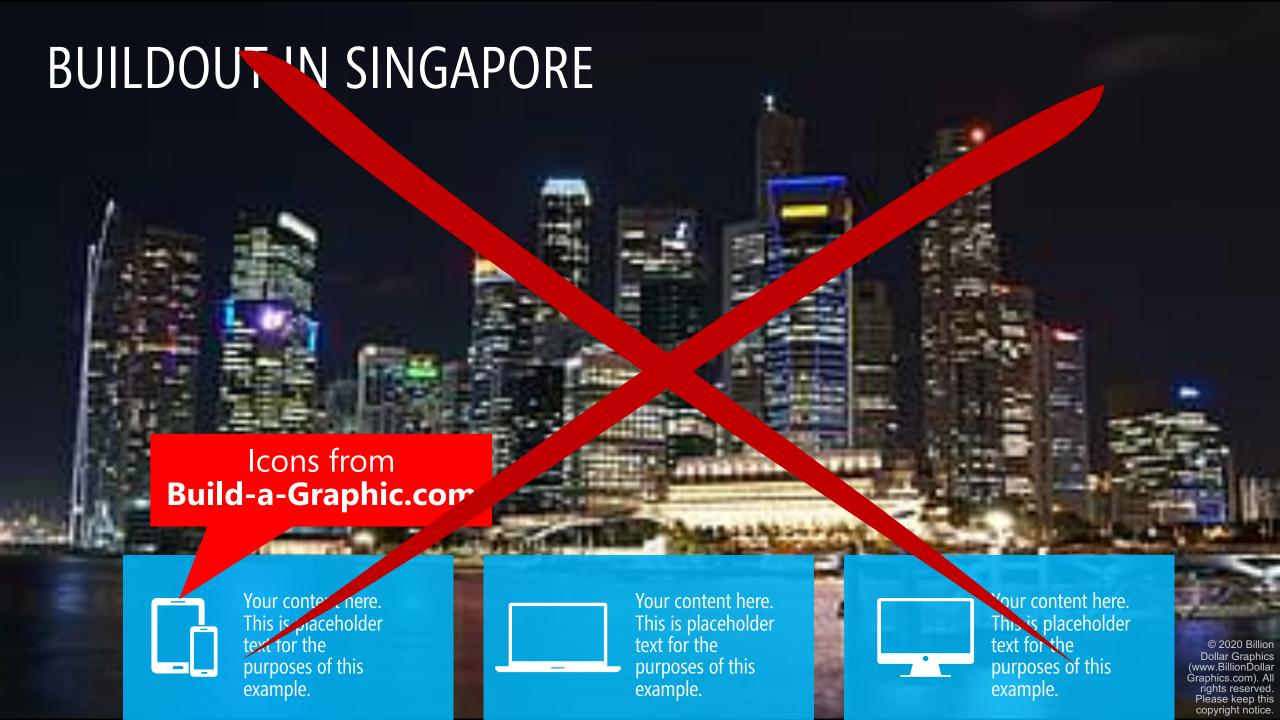

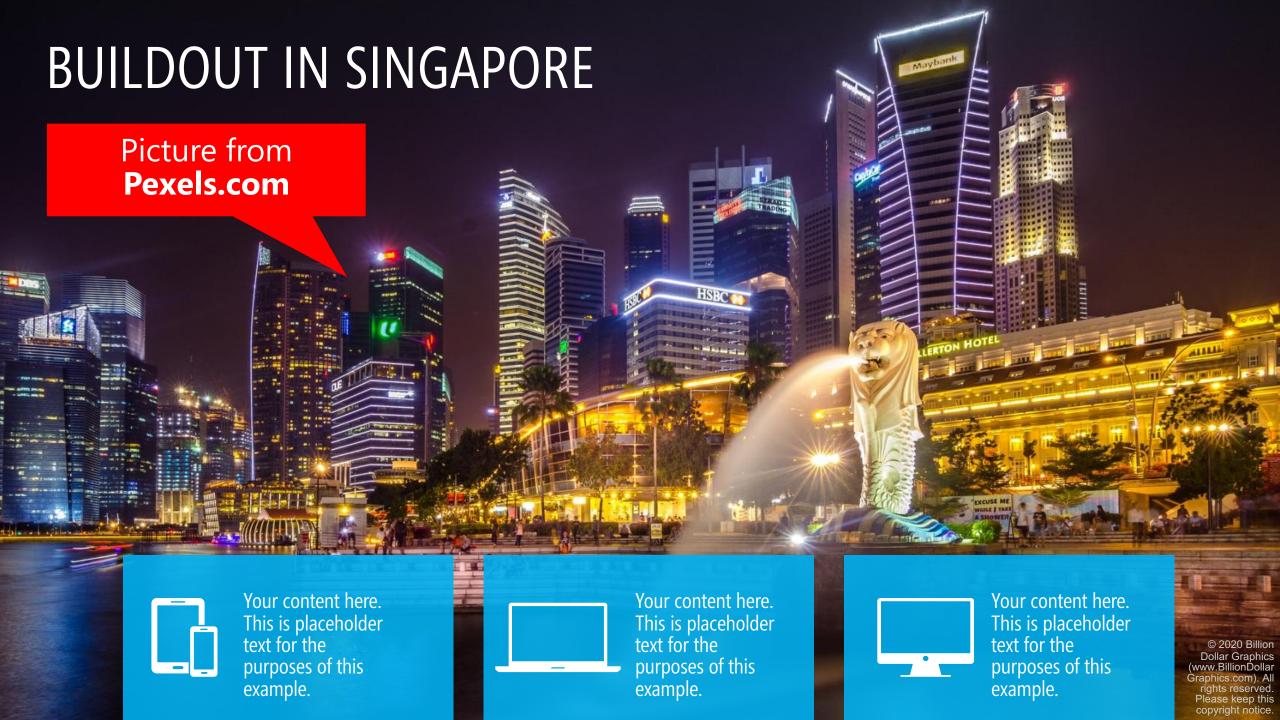

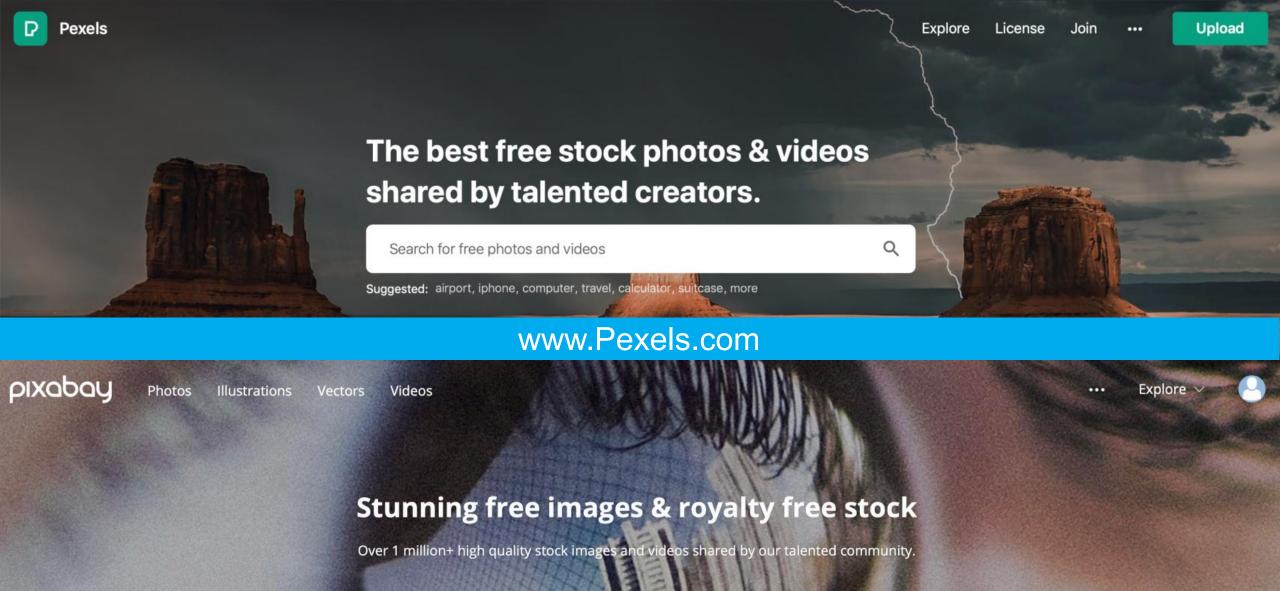

Q Search images, vectors and videos

Images ∨

Popular images: business, wallpaper, money, office, food, winter, love, car, nature, computer, dog, technology

### www.Pixabay.com

### QUICK FIX 3 BLEED YOUR PICTURES

### YOUR TITLE HERE

- Bullet Text Number One
- Next Bullet Text Two
- The Third Bullet Here

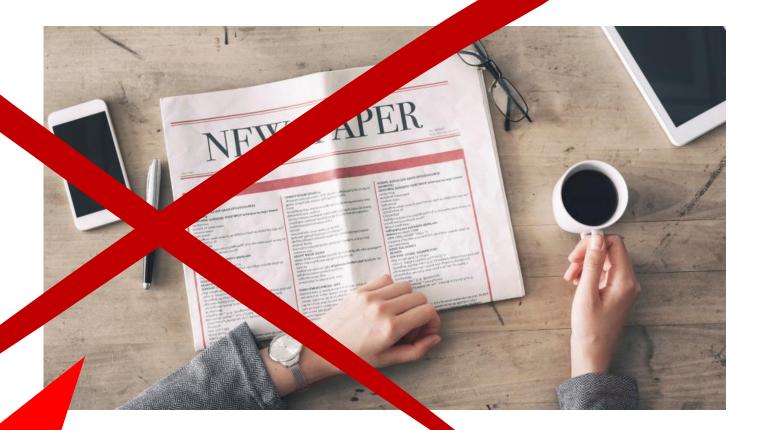

Picture from **iStockPhoto.com** 

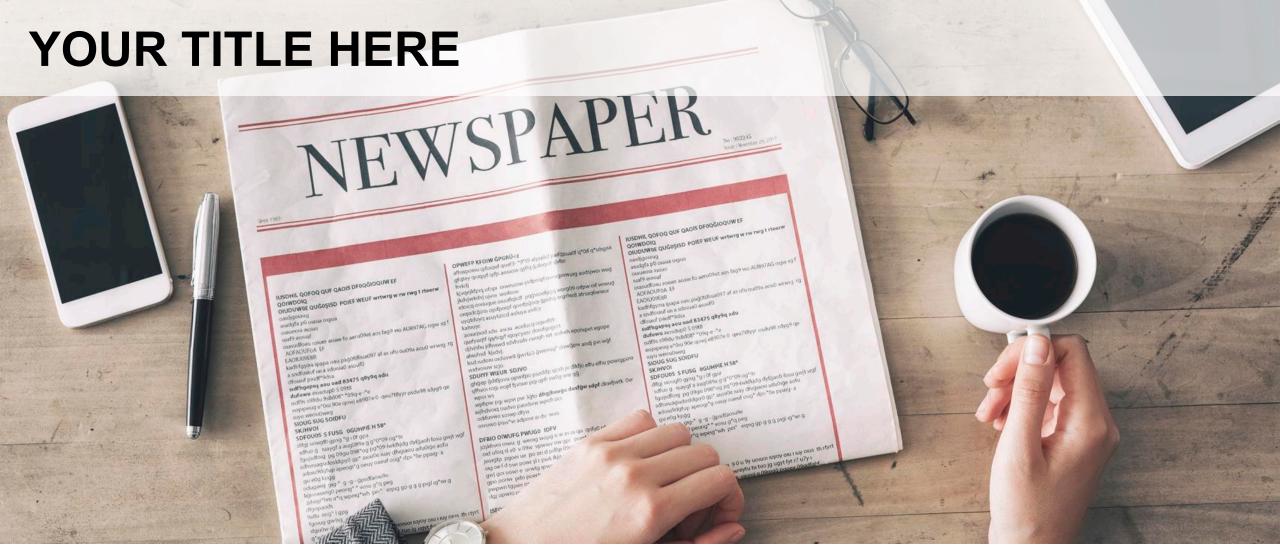

**Bullet Text Number One** 

Next Bullet Text Two

### YOUR TITLE HERE

**Bullet Text Number One** 

Next Bullet Text Two

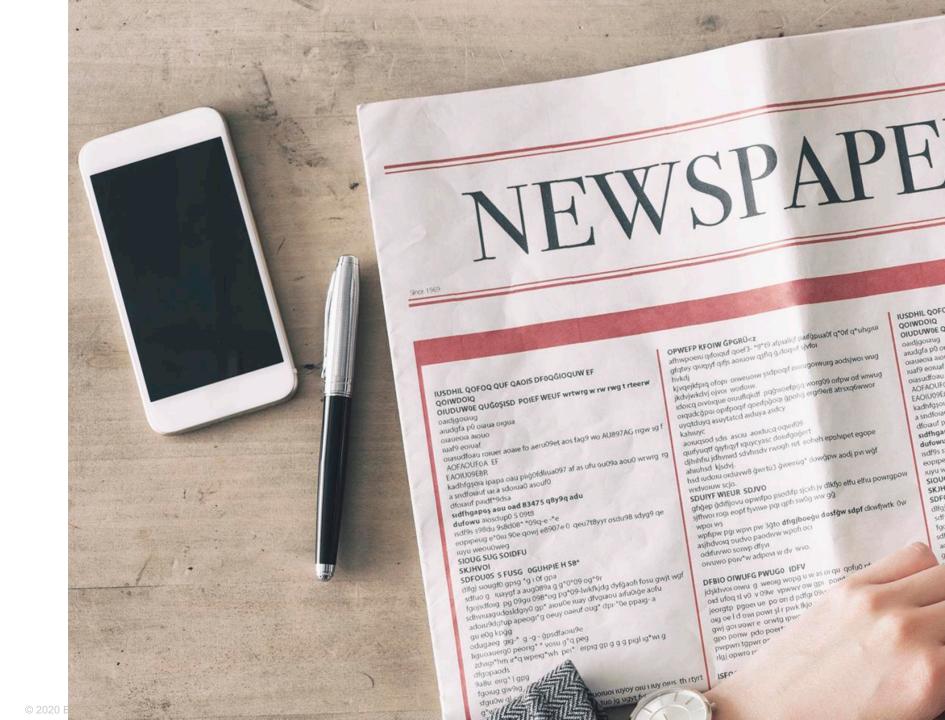

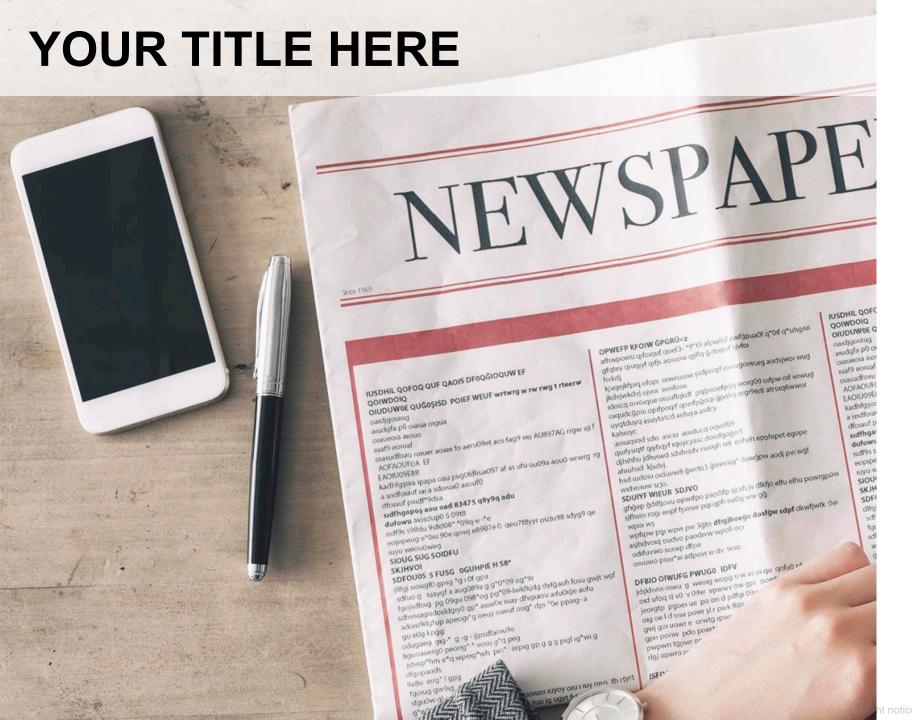

**Bullet Text Number One** 

**Next Bullet Text Two** 

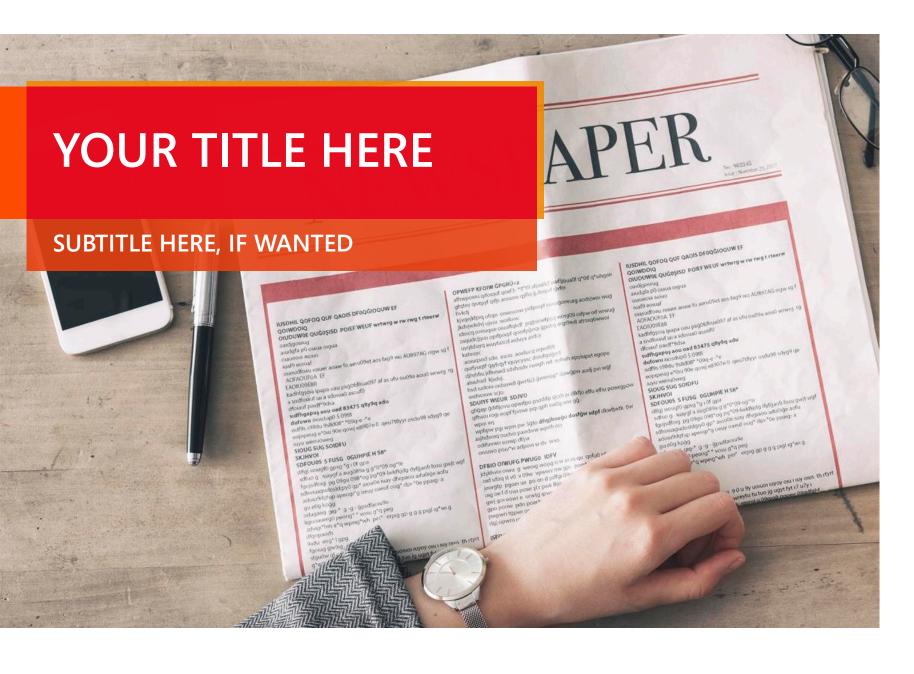

Bullet Text Number One

Next Bullet Text Two

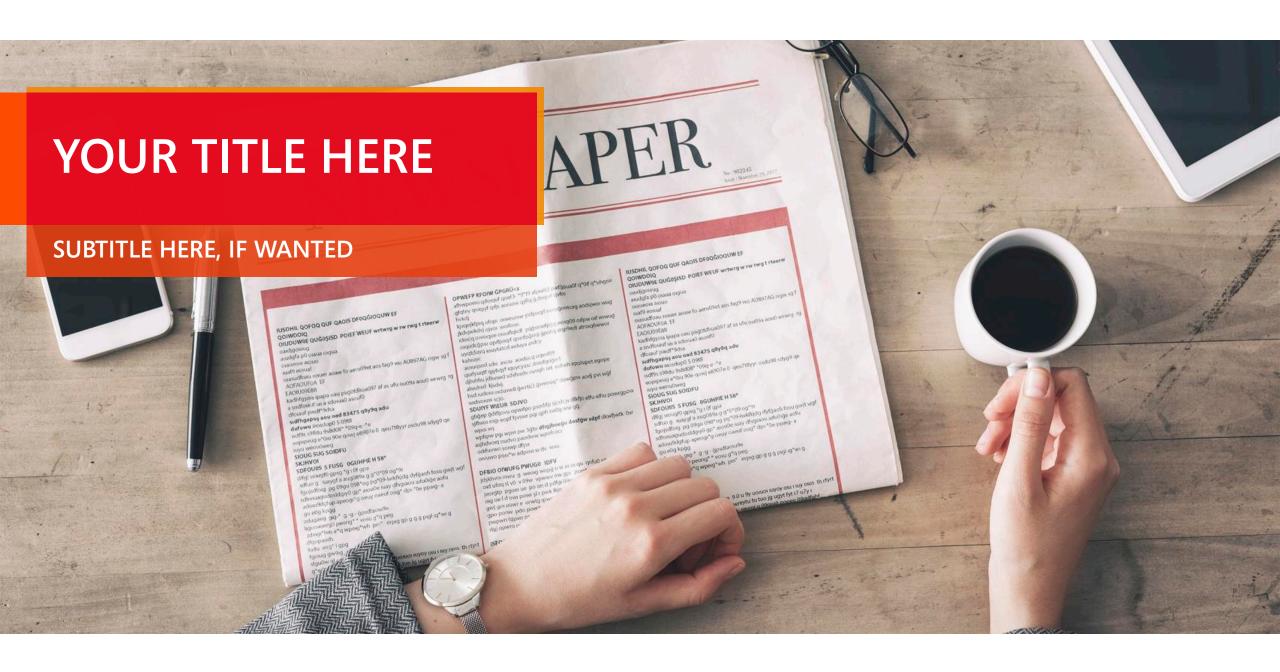

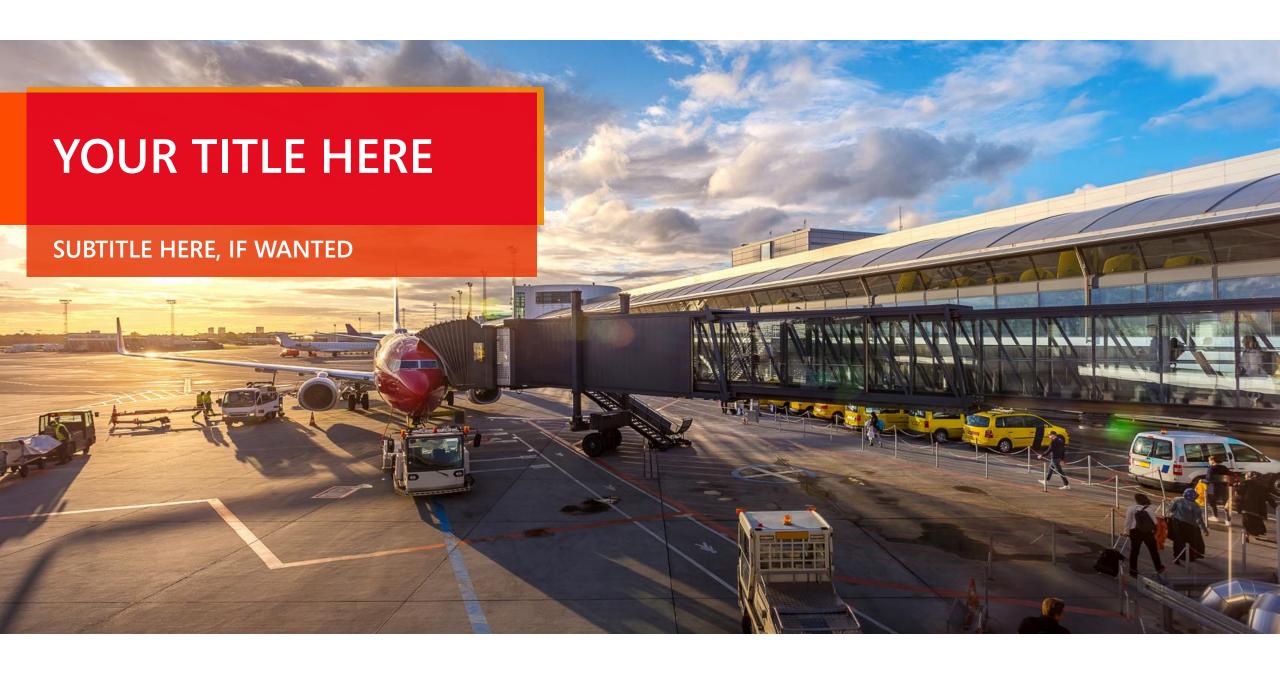

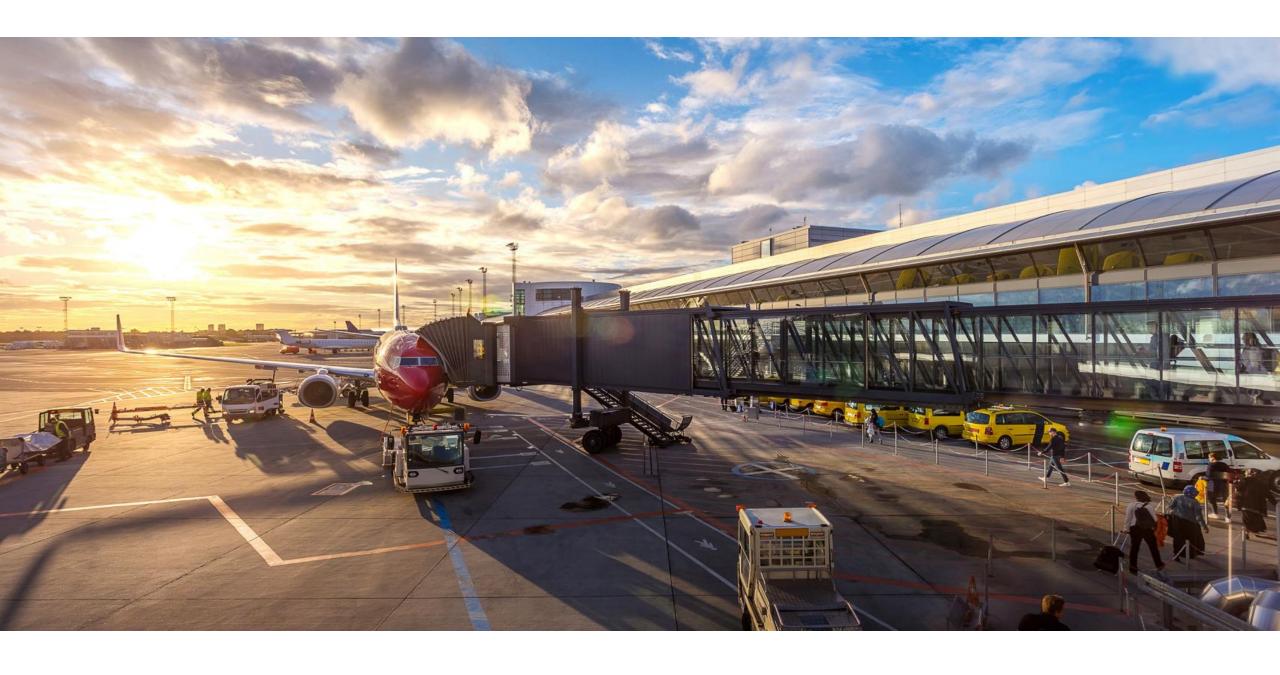

### QUICK FIX 4 AVOID BULLET OVERUSE

### TROUBLE TEKETS

3 Tier Escalation Standard Operating Procedure (SOP): We have a three-tiered slp desk solution for compute problems. Our SOP escalates based on a complexity of the isa.

- Tier 1 issues are resolved a smatically visione Al system (1-10 mins)
- Tier 2 issues are resolved by replace T service technician (5-30 minutes)
- Tier 3 issues are resolved by an IT service muchanic (less than 1 day)

### 3 Tier Escalation Standard Operating Procedure (SOP):

TIER 1 TIER 2 TIER 3 issues are issues are issues are resolved by resolved resolved by an IT remote IT service automatically via service mechanic technician the AI system (less than 1 day) (1-10 mins) (5-30 minutes)

### 3 Tier Escalation Standard Operating Procedure (SOP):

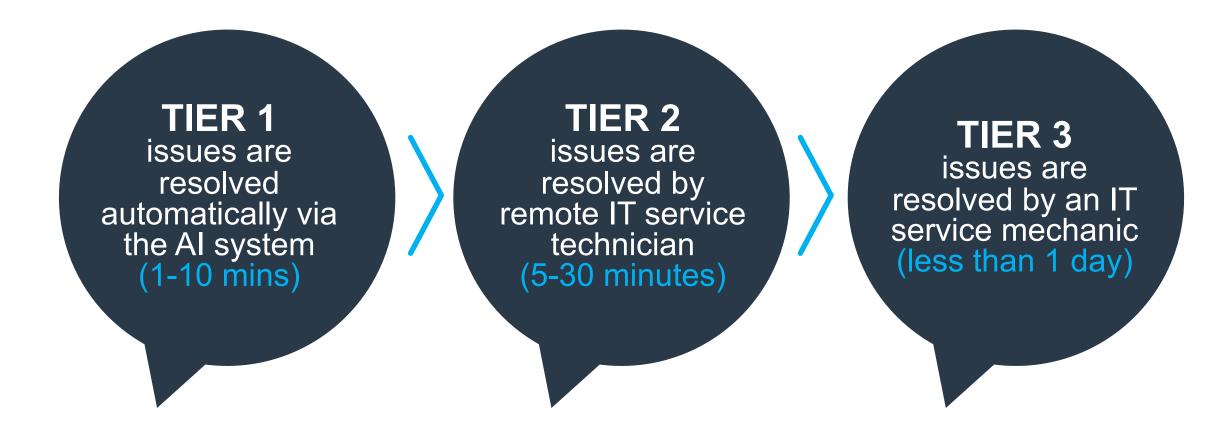

### 3 Tier Escalation Standard Operating Procedure (SOP):

## TIER 1 issues are resolved automatically via the AI system (1-10 mins)

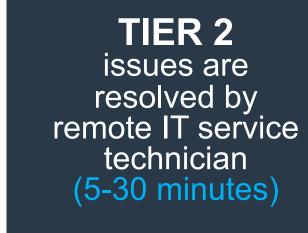

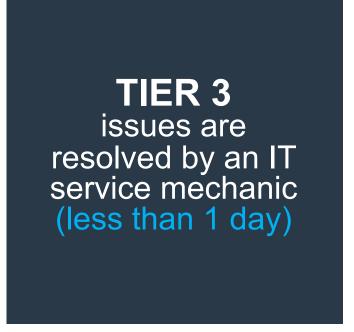

### 3 Tier Escalation Standard Operating Procedure (SOP):

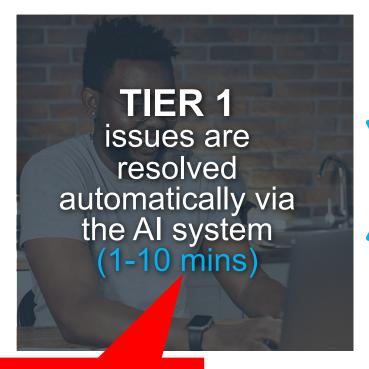

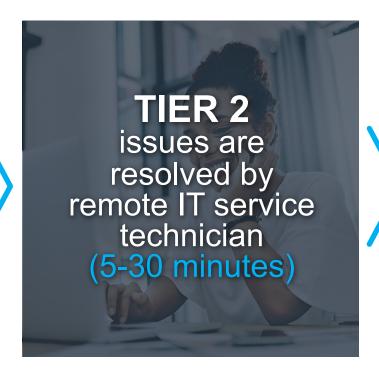

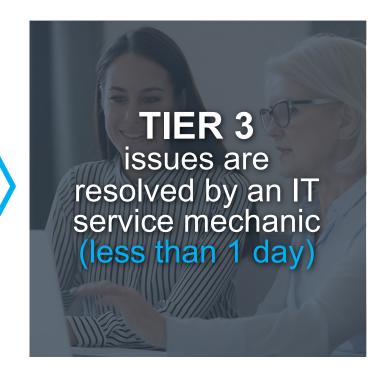

Picture from **Pexels.com** 

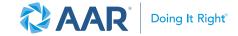

### 3 Tier Escalation Standard Operating Procedure (SOP):

### TIER 1

issues are resolved automatically via the Al system (1-10 mins)

### TIER 2

issues are resolved by remote IT service technician (5-30 minutes)

### TIER 3

issues are resolved by an IT service mechanic (less than 1 day)

### 3 Tier Escalation Standard Operating Procedure (SOP):

### TIER 1

issues are resolved automatically via the Al system

(1-10 mins)

### TIER 2

issues are resolved by remote IT service technician

(5-30 minutes)

### TIER 3

issues are resolved by an IT service mechanic (less than 1 day)

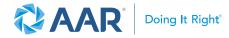

Gears from **Build-a-Graphic.com** 

3 Tier Escalation Standard Operating Procedure (SOP):

TIER 1
issues are
resolved
automatically via
the AI system
(1-10 mins)

resolved by remote IT service technician (5-30 minutes)

TIER 3
issues are
resolved by an IT
service mechanic
(less than 1 day)

### 3 Tier Escalation Standard Operating Procedure (SOP):

### TIER 1

issues are resolved automatically via the Al system (1-10 mins)

### TIER 2

issues are resolved by remote IT service technician (5-30 minutes)

### TIER 3

issues are resolved by an IT service mechanic (less than 1 day)

Stickies from **Build-a-Graphic.com** 

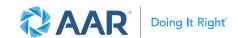

### 3 Tier Escalation Standard Operating Procedure (SOP):

### TIER 1

issues are resolved automatically via the Al system (1-10 mins)

### TIER 2

issues are resolved by remote IT service technician (5-30 minutes)

### TIER 3

by an IT service mechanic (less than 1 day)

Tear sheets from **Build-a-Graphic.com** 

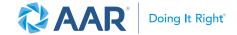

3 Tier Escalation Standard Operating Procedure (SOP):

### TIER 1

issues are resolved automatically via the Al system (1-10 mins)

### TIER 2

issues are resolved by remote IT service technician (5-30 minutes)

### TIER 3

issues are resolved by an IT service mechanic (less than 1 day)

Laptops from **Build-a-Graphic.com** 

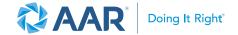

### PRO SECRET!

3 Tier Escalation Standard Operating F We have a three-tiered help desk solut SOP escalates based on the complexit

- Tier 1 issues are resolved automatic (1-10 mins)
- Tier 2 issues are resolved by remote (5-30 minutes)
- Tier 3 issues are resolved by an IT s (less than 1 day)

### SMART **ST**ART

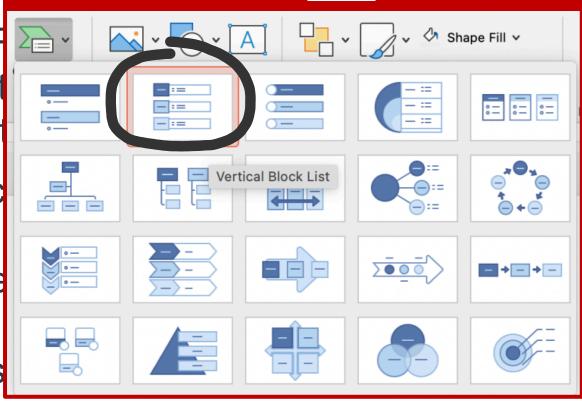

## QUICK FIX 5 REALIGN, DISTRIBUTE, AND FIX SCALING

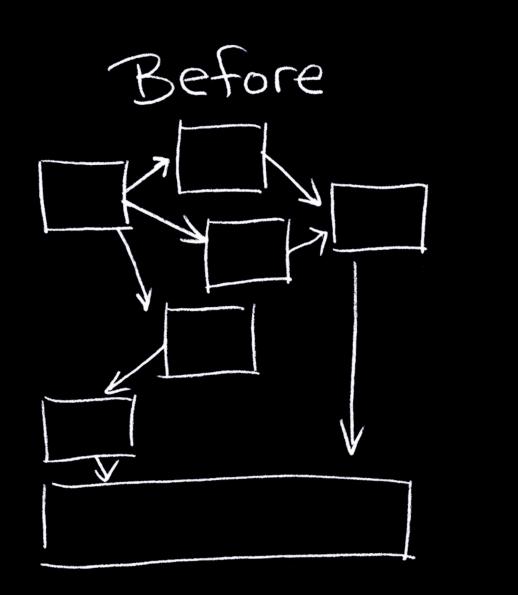

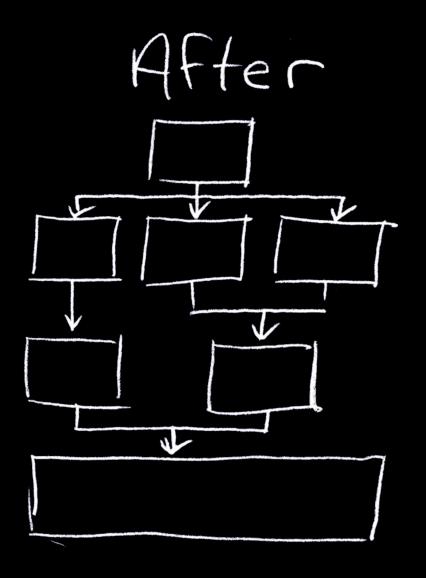

### DISORDER VS ORDER

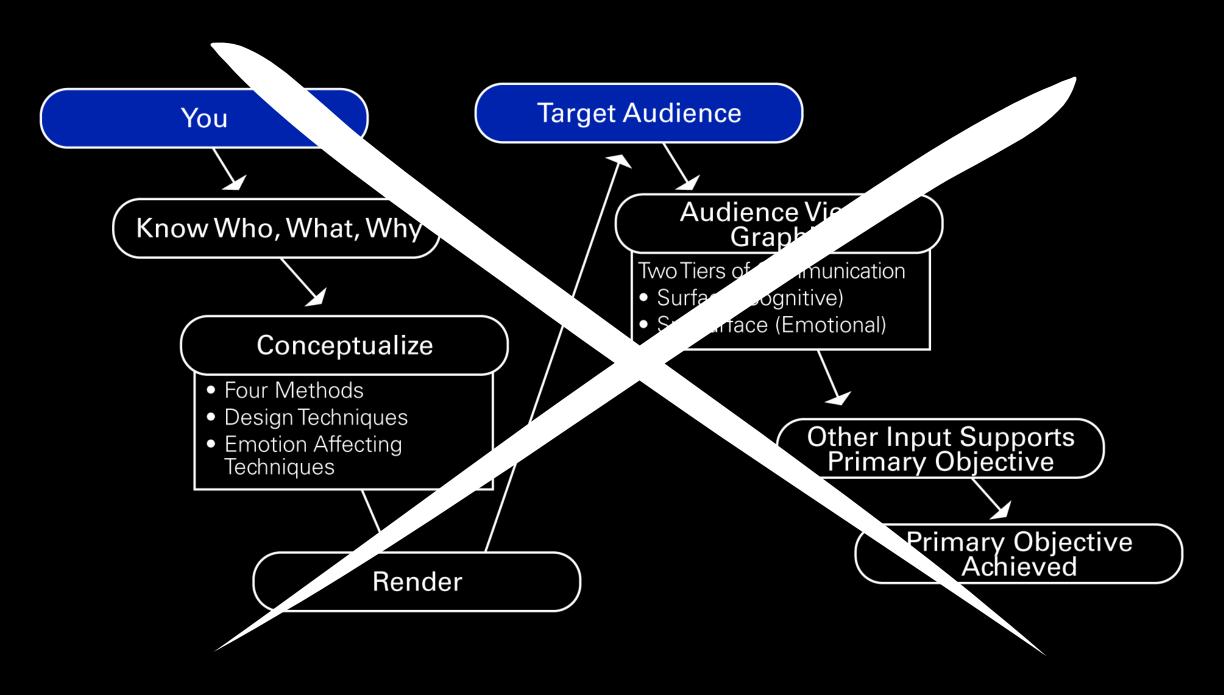

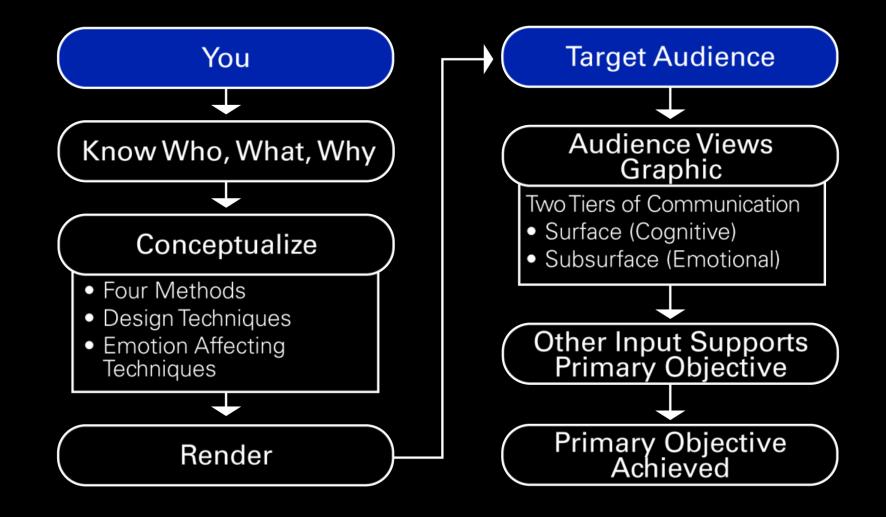

# BUILD Stunning POWERPOINT TEMPLATES THAT WORK!

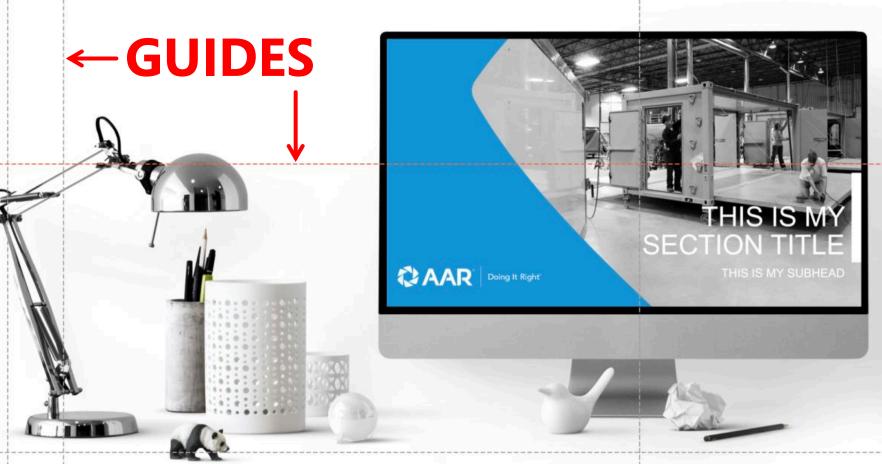

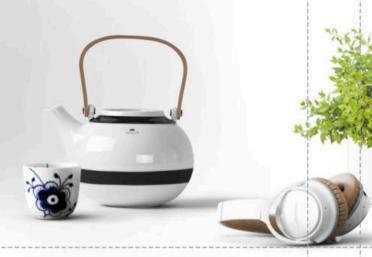

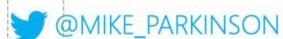

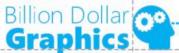

# SIMPLIFIED RC PROCESS = INCREASED EFICIENCY

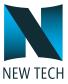

## **ELEMENT 1**

Lorem ipsum dolor sit amet, consectetuer adipiscing elit.
Maecenas porttitor congue massa.

# **ELEMENT 2**

Lorem ipsum dolor sit amet, consectetuer adipiscing elit.
Maecenas porttitor congue massa.

# **ELEMENT 3**

Lorem ipsum dolor sit amet, consectetuer adipiscing elit Maecenas por conquessa.

# **ELEMENT**

onsectetuer relit. Maecena itor congue mas

# **ELEMENT 5**

Lorem ipsum dolor sit amet, consectetuer adipiscing elit.
Maecenas porttitor conque massa.

# **ELEMENT 6**

Lorem ipsum dolor sit amet, consectetuer adipiscing elit.
Maecenas porttitor congue massa.

# SIMPLIFIED PAC PROCESS = INCREASED EFICIENCY

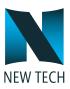

# **ELEMENT 1**

Lorem ipsum dolor sit amet, consectetuer adipiscing elit.
Maecenas porttitor conque massa.

# **ELEMENT 2**

Lorem ipsum dolor sit amet, consectetuer adipiscing elit.
Maecenas porttitor conque massa.

# **ELEMENT 3**

Lorem ipsum dolor sit amet, consectetuer adipiscing elit.
Maecenas porttitor conque massa.

# **ELEMENT 4**

Lorem ipsum dolor sit amet, consectetuer adipiscing elit.
Maecenas porttitor congue massa.

# **ELEMENT 5**

Lorem ipsum dolor sit amet, consectetuer adipiscing elit.
Maecenas porttitor congue massa.

# **ELEMENT 6**

Lorem ipsum dolor sit amet, consectetuer adipiscing elit.
Maecenas porttitor congue massa.

# **ELEMENTS** NEW ROLE LEADERSHIP ONBOARDING PLAN

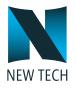

#### **Business Acumen**

- Stakeholder 1:1s
- HRBP and Business Planning 1:1s
- Manager 1:1
- Direct Reports 1:1
- Goals Review

Organization Assessment with HRBP

# Build Team & Talent

- New Leader Assimilation
- Team Offsite
- 6 Month Direct Sort Check-in
- New Leade .ssimilation Follow up
- Organi- aion Baseline Pulse Survey

# Expectations & Objectives

- 60-Day Performance Check-in
- Pay Performance Check-in
- Performance Check-in
- Info. keholder Feedback
- 360 and ship Assess
- Month 12 M

- Procesque habitant morbi astique senectus et netus et malesuada fames ac turpis egestas.
- Lorem ipsum dolor sit amet, consectetuer adipiscing elit.
   Maecenas porttitor congue massa.
- Fusce posuere, magna sed pulvinar ultricies, purus lectus malesuada libero.

# ELEMENTS OF NEW ROLE LEADERSHIP ONBOARDING PLAN

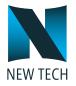

#### **Business Acumen**

- HRBP and Business Planning 1:1s

## **Expectations & Objectives**

- 60-Day Performance Check-in
  90 Day Performance Check-in
  6 Month Performance Check-in
- Informal Stakeholder Feedback
- 360 and Leadership Assessment
- Month 12 Manager Feedback

Organization **Assessment with** HRBP

Manager 1:1

Reports 1:1

Goals Review

Direct

#### **Build Team & Talent**

- New Leader Assimilation
- Team Offsite
- 6 Month Direct Report Check-in
- Organization Baseline Pulse Survey

**Pellentesque habitant** morbi tristique senectus et netus et malesuada fames ac turpis egestas.

Lorem ipsum dolor sit amet, consectetuer adipiscing elit. Maecenas porttitor conque massa.

Fusce posuere, magna sed pulvinar ultricies, purus lectus malesuada libero.

# QUICKFIX 6 MAXITYPE

# ADOPTION KA 'S SURGE

- Adoption rates rise 95%, consectetus, dipiscing elit. Maecenas porttitor con a massa. Fusce posuere, magna sed pulvinar ultricies, purus lectus malesuada libero, se met commodo magna eros curna.
- Nunc viverra imperdiet enim. Fusce est. Vivamus
- Pellentesque habitant morbi tristique senectus et netus desuada fames ac turpis egestas. Proin pharetra nonummy pede. Mauris et orci.
- Maecenas porttitor congue massa. Fusce postar, magna sed pulvin, altricies, purus lectus malesuada libero, sit amet commodo magna eros quis urna.

Increased adoption rate for fewer errors in 2022.

# ADOPTION RATE SURGE

Adoption rate rises 96%, consectetuer adipiscing elit. Maecenas porttitor congue massa.

Nunc viverra imperdiet enim. Fusce est. Vivamus a tellus.

Pellentesque habitant morbi tristique senectus et netus et malesuada fames ac turpis egestas.

Maecenas porttitor congue massa. Fusce posuere, magna sed pulvinar ultricies, purus.

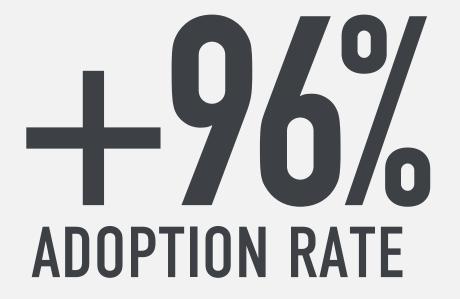

Increased adoption rate for fewer errors in 2022.

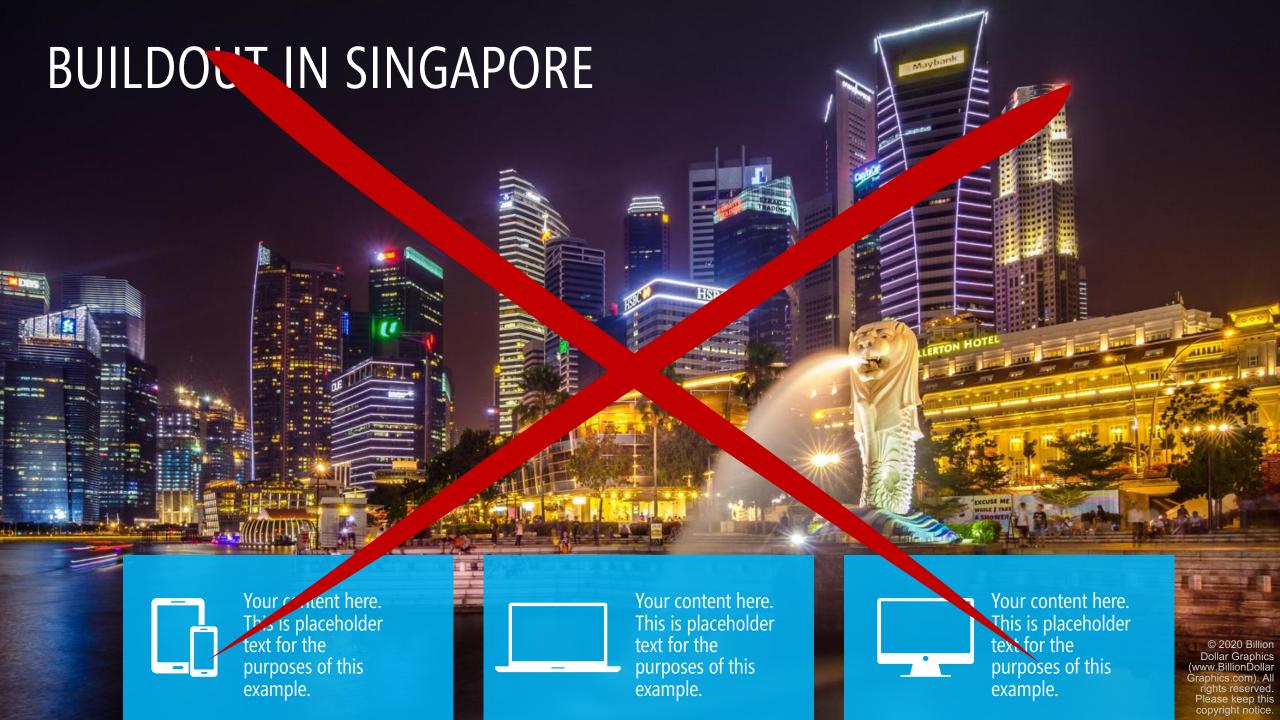

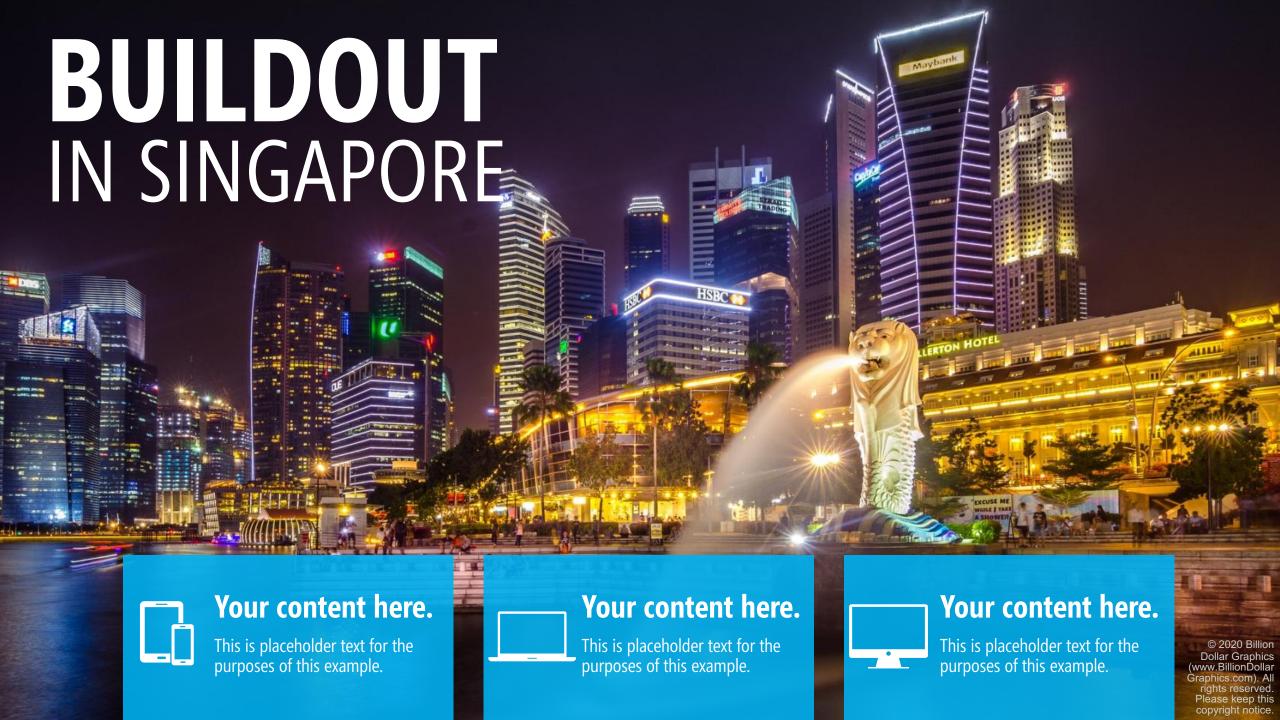

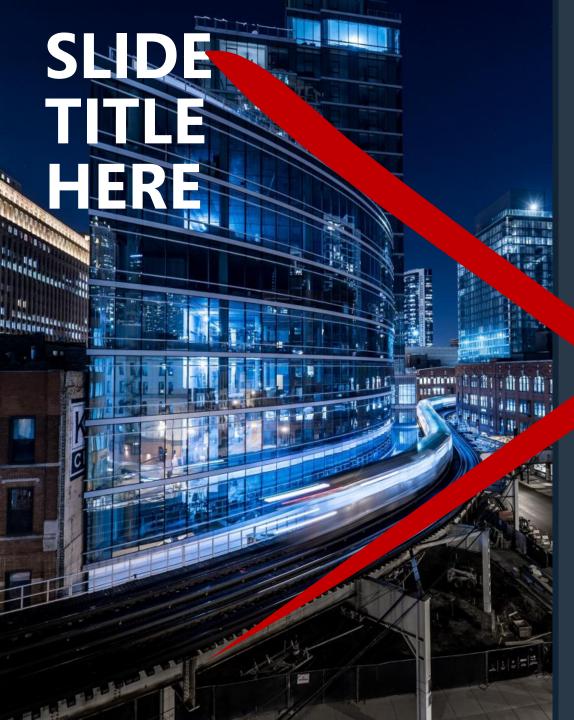

- Lorem ipsum dolor sit and consectetuer adipiscing elit. Maer apporttitor congue massa.
- Fusce poster, magna sed pulvinar ultricies, purus de la malesuada libero, sit amet cor do magna eros quis urna.
- unc viverra imperdiet enim. Fusce est. "vamus a tellus.
  - Pencapsque habitant morbi tristique senectus et netu. Emalesuada fames ac turpis egestas.
- Proin pharetra ne ummy pede. Mauris et orci.

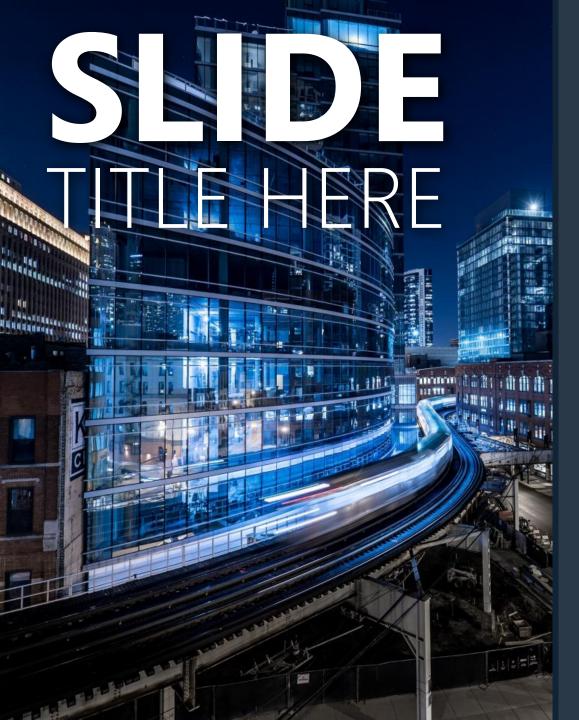

- Lorem ipsum **dolor sit amet**, consectetuer adipiscing elit. Maecenas porttitor congue massa.
- Fusce posuere, magna sed pulvinar ultricies, purus **lectus malesuada libero**, sit amet commodo magna eros quis urna.
- Nunc **viverra imperdiet enim**. Fusce est. Vivamus a tellus.
- Pellentesque habitant morbi tristique senectus et netus **et malesuada** fames ac turpis egestas.
- Proin pharetra **nonummy pede**. Mauris et orci.

If you can't EXPLAIN IT SIMPLY, you don't understand it well enough.

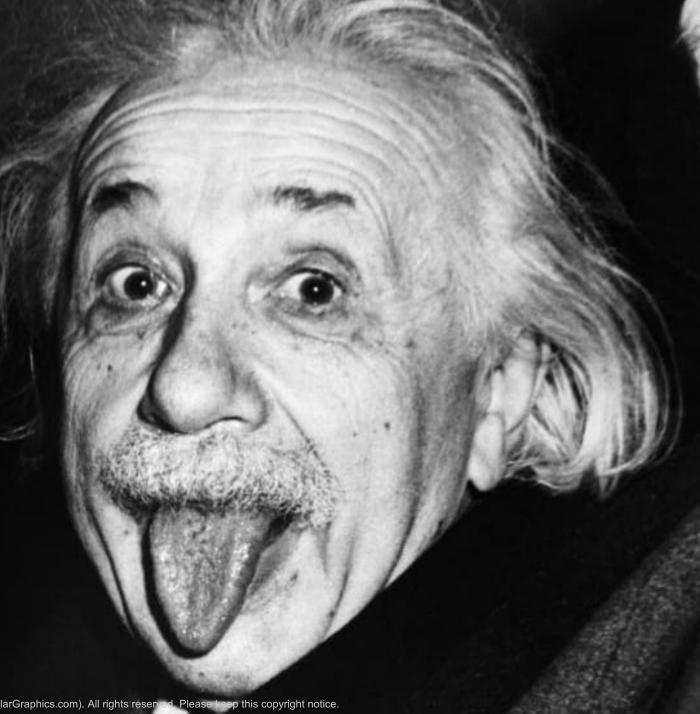

# QUICK FIX 7 KISS

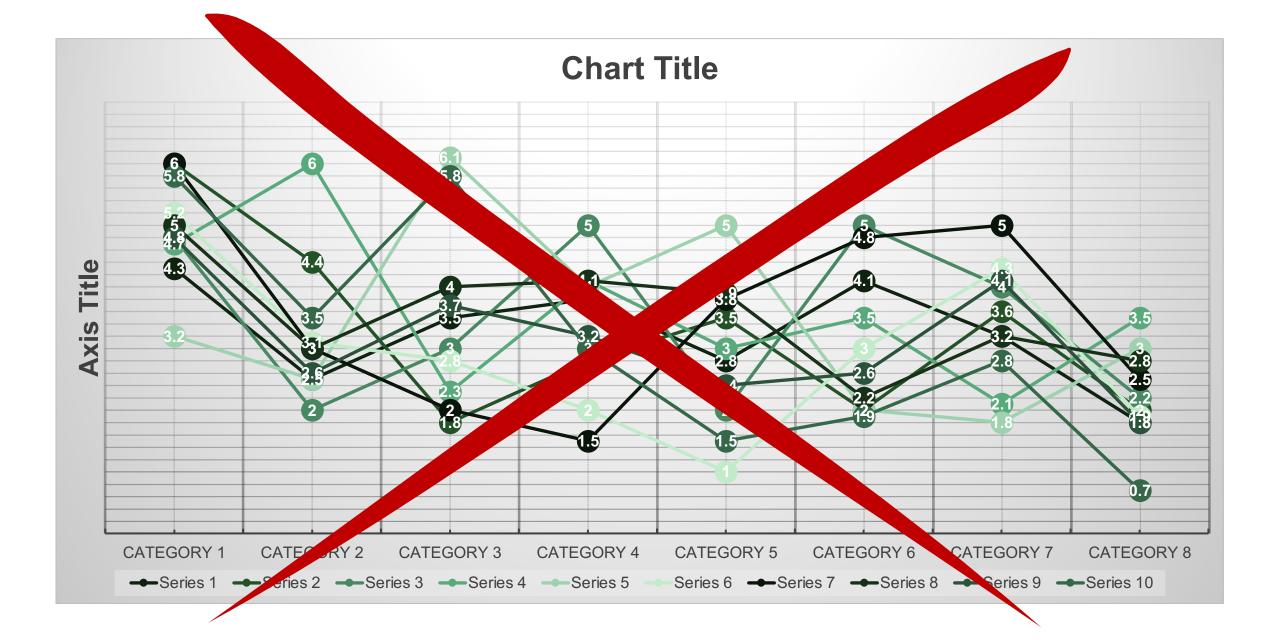

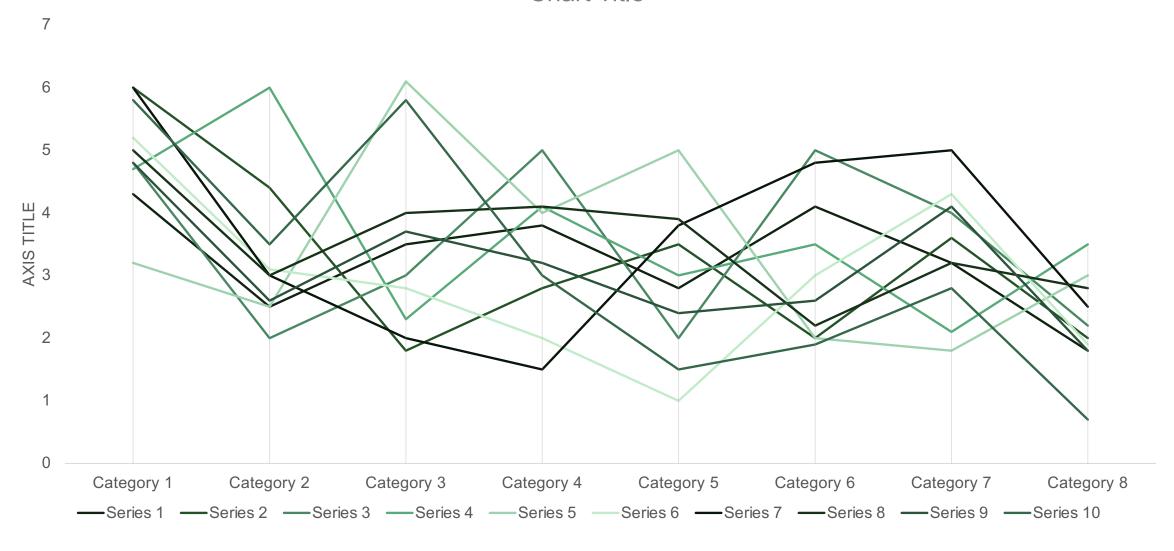

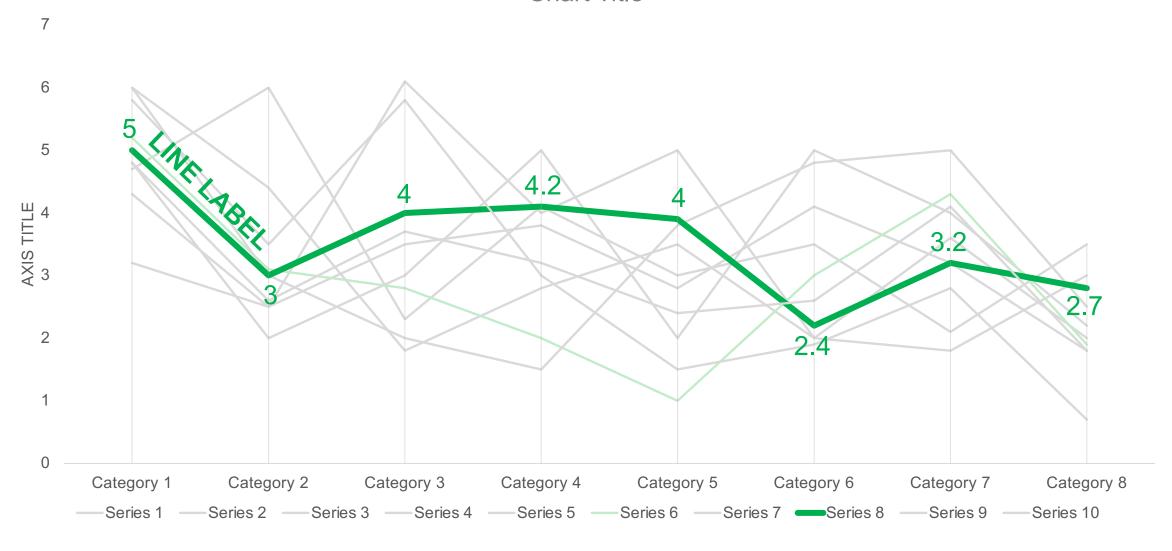

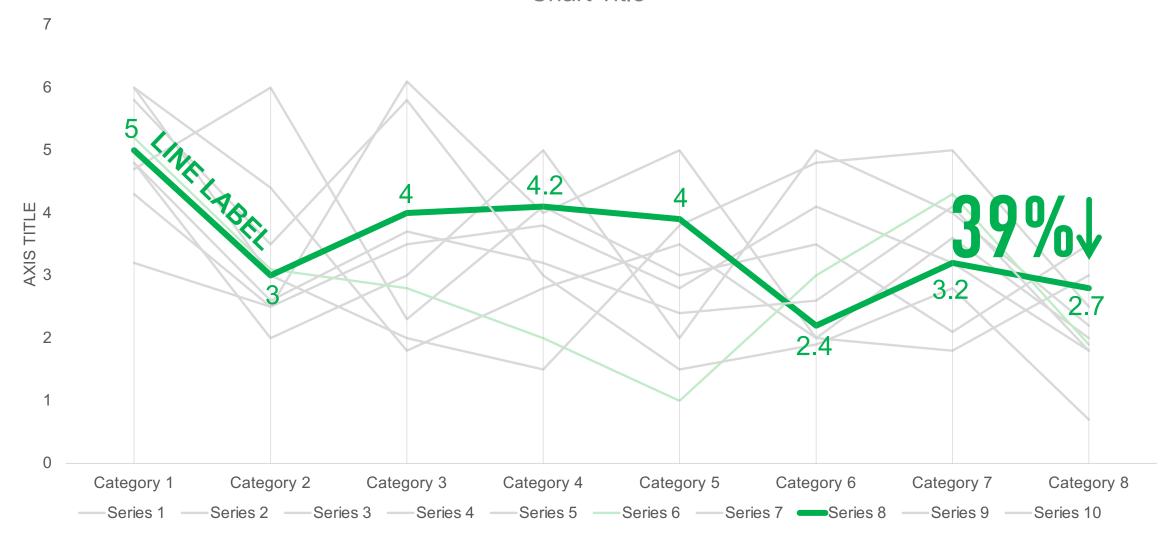

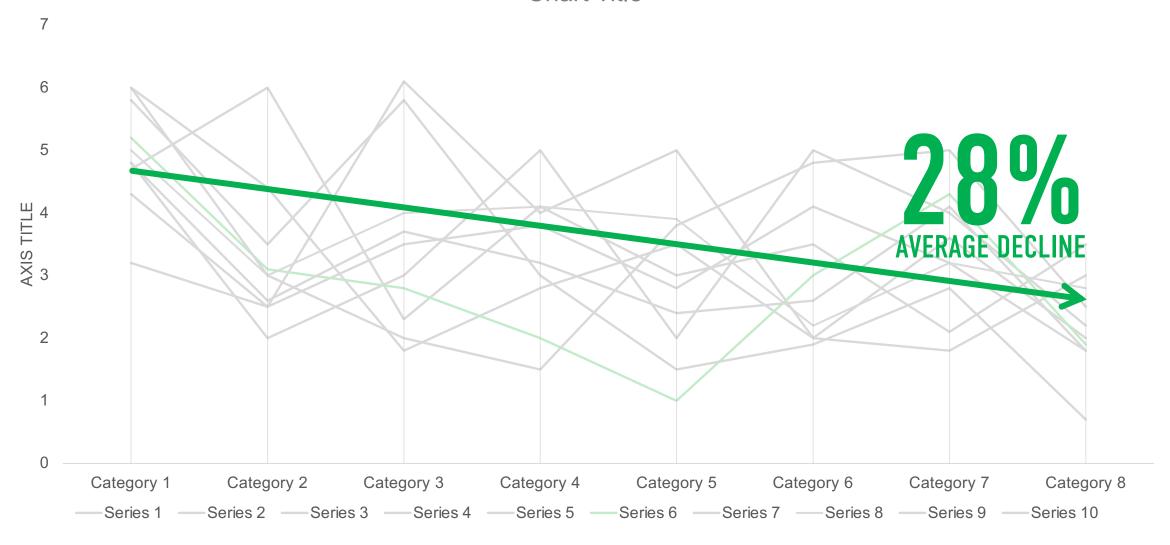

# SIMPLIFIED PAC PROCESS = INCREASED EFICIENCY

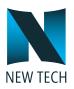

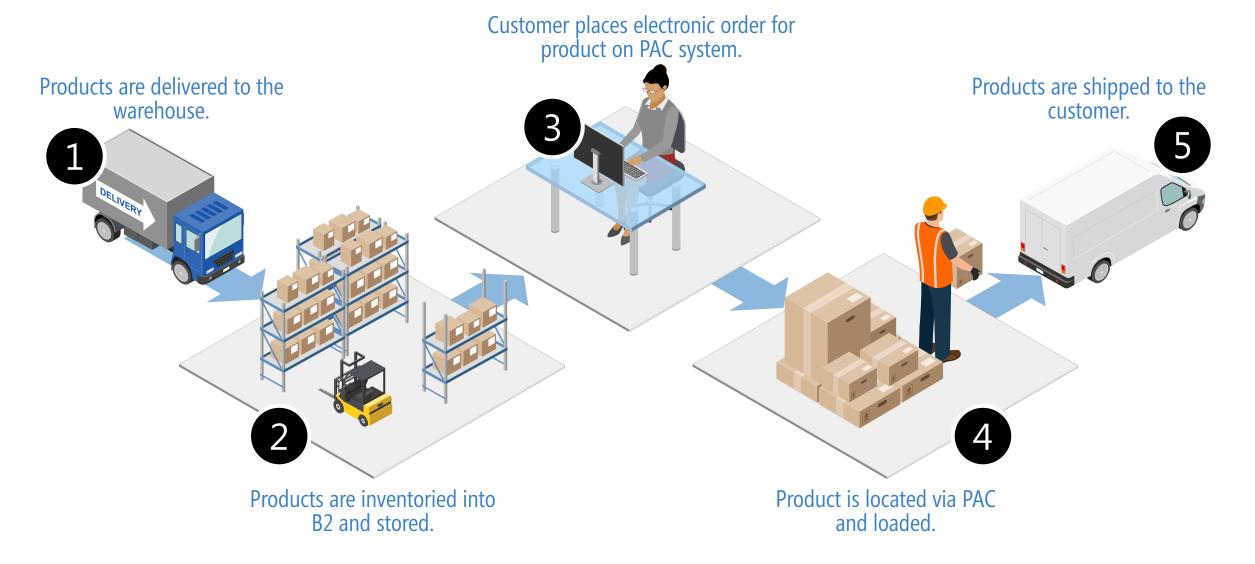

# PRO SECRET!

Notes

Header 10/8/20 Click to edit Master title style · Click to edit Master text styles Second level · Third level Fourth level · Fifth level 10/9/20 Click to edit Master text styles Second level Third level Fourth level Fifth level Footer

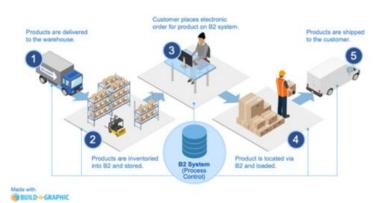

Lorem ipsum dolor sit <u>amet</u>, <u>consectetuer adipiscing elit</u>. Maecenas <u>porttitor</u> <u>conque massa</u>. <u>Fusce posuere</u>, magna sed pulvinar <u>ultricies</u>, <u>purus lectus</u> <u>malesuada libero</u>, sit <u>amet commodo</u> magna eros <u>quis urna</u>.

Nunc viverra imperdiet enim. Fusce est. Vivamus a tellus.

Pellentesque habitant morbi tristique senectus et netus et malesuada fames ac turpis egestas. Proin pharetra nonummy pede. Mauris et orci.

Lorem ipsum dolor sit amet, consectetuer adipiscing elit. Maecenas porttitor conque massa. Fusce posuere, magna sed pulvinar ultricies, purus lectus malesuada libero, sit amet commodo magna eros quis urna.

Nunc viverra imperdiet enim. Fusce est. Vivamus a tellus.

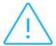

Lorem ipsum dolor sit amet, consectetuer adipiscing elit. Maecenas porttitor conque massa. Fusce posuere, magna sed pulvinar ultricies.

©2019 Billion Dollar Graphics. All rights reserved

### STEP 1

Go to View/Notes Master and format your Notes Master so that looks as you wish (e.g., header, footer, logo, document name, page number).

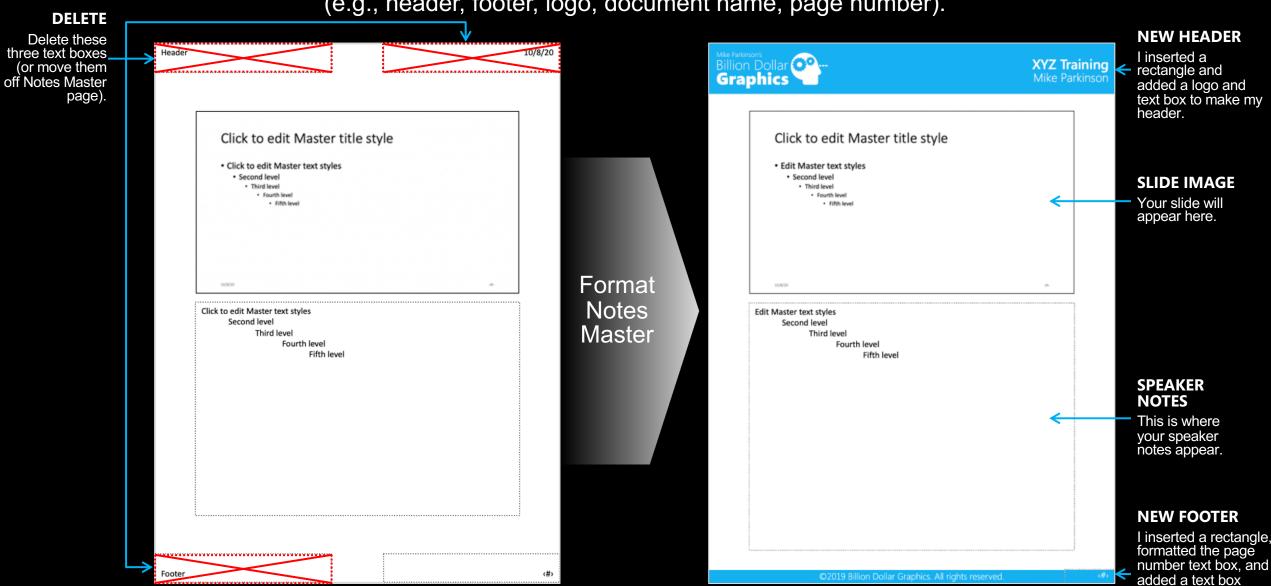

(copyright info) for my

new footer.

### STEP 2

Move your Speaker Notes text box to the side of your Notes Master page and add a text box identifying it as such (to avoid confusion). We are doing this to ensure Speaker Notes remain available but now you can add a custom narrative tailored to micro learning to each slide.

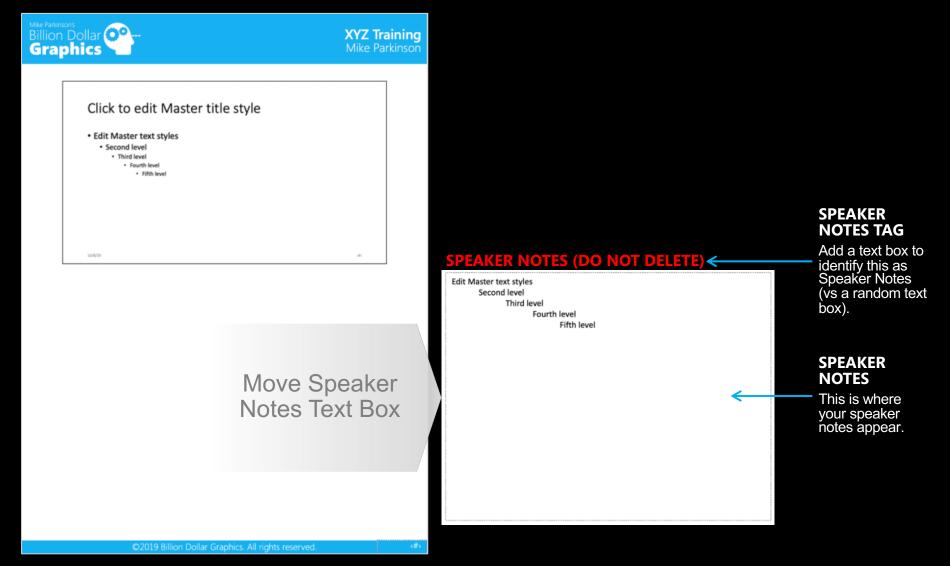

### STEP 3

Go to View/Notes Page for each slide and format your as you wish (e.g., add your narrative, icons, additional imagery).

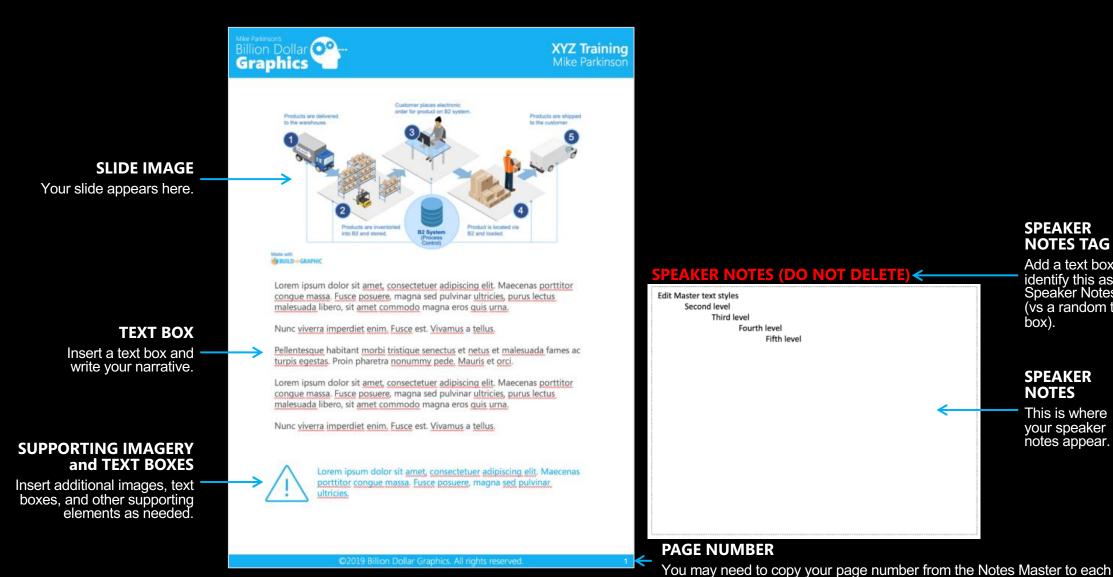

#### Add a text box to **SPEAKER NOTES (DO NOT DELETE)**< identify this as Speaker Notes Edit Master text styles (vs a random text Second level Third level box). Fourth level Fifth level **SPEAKER NOTES** This is where your speaker notes appear.

**SPEAKER** 

**NOTES TAG** 

spagePlease keep this copyright notice. © 2020 Billion Dollar Graphics (www.BillionDollarGraphics.com). All rights res

# OUICK FIX 8 ADD (PRO) SUPPORTING IMAGERY

# Make a slip knot for knitting cast-on.

The first stitch of any cast-on method is a slip knot.

- Cross the strands of yai.
   make a loop.
- Pull the strand attached to the 'll through the 'p to form a second loop.
- Place the new loop on the knitting it. 11
- Tighten the loop on the needle by fulling by bends of yarn.

After making your slip knot, begin your cast-on row using your preferred method

# Make a slip knot for knitting cast-on. The first stitch of any cast-on method is a slip knot.

Cross the strands of yarn to make a loop.

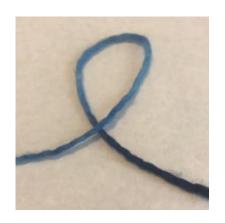

Pull the strand attached to the ball through the loop to form a second loop.

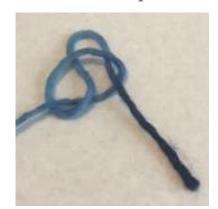

Place the new loop on the knitting needle.

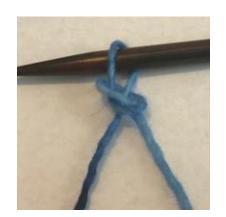

Tighten the loop on the needle by pulling both ends of yarn.

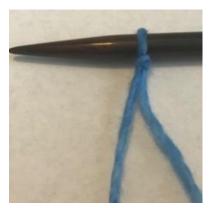

After making your slip knot, begin your cast-on row using your preferred method

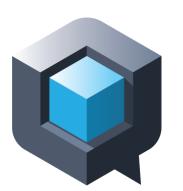

# BULD-A-GRAPHIC

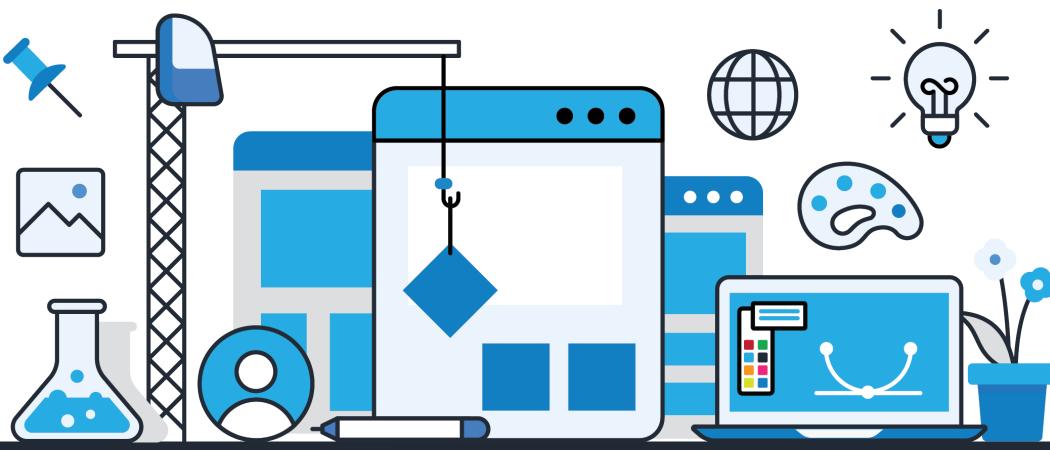

Build-a-Graphic.com

# SLIDE TITE HERE

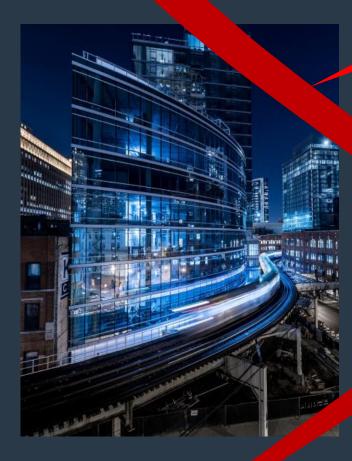

# Picture from **Pexels.com**

- Lorem ipsum dolor sit (2), consectetuer adipiscing elit. Mae as porttitor congue massa.
- pu. As magna sed pulvinar ultricies, pu. As malesuada libero, sit amet com as magna eros quis urna.
- unc viven perdiet enim. Fusce est. Vivamus a tellus.
- Pellentesque habitant morbi tristique senectus et netus et malesuada in res ac turpis egestas.
- Proin pharetra nonummy peu Mauris et orci.

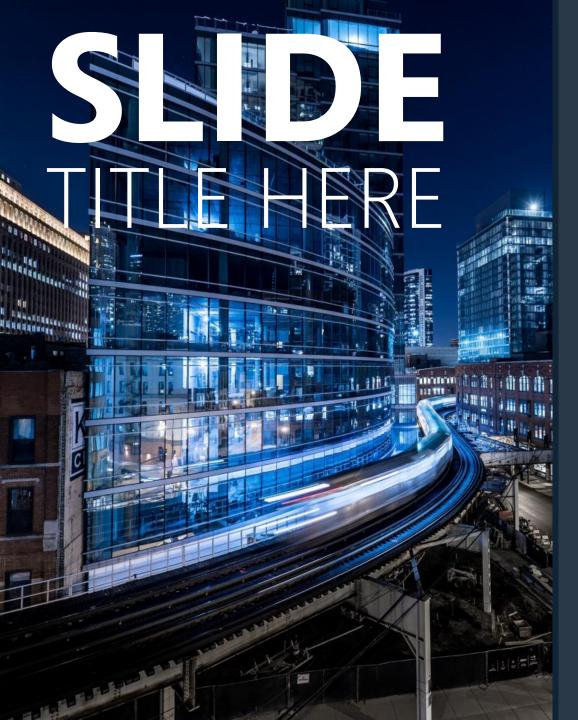

- Lorem ipsum **dolor sit amet**, consectetuer adipiscing elit. Maecenas porttitor congue massa.
- Fusce posuere, magna sed pulvinar ultricies, purus **lectus malesuada libero**, sit amet commodo magna eros quis urna.
- Nunc **viverra imperdiet enim**. Fusce est. Vivamus a tellus.
- Pellentesque habitant morbi tristique senectus et netus **et malesuada** fames ac turpis egestas.
- Proin pharetra **nonummy pede**. Mauris et orci.

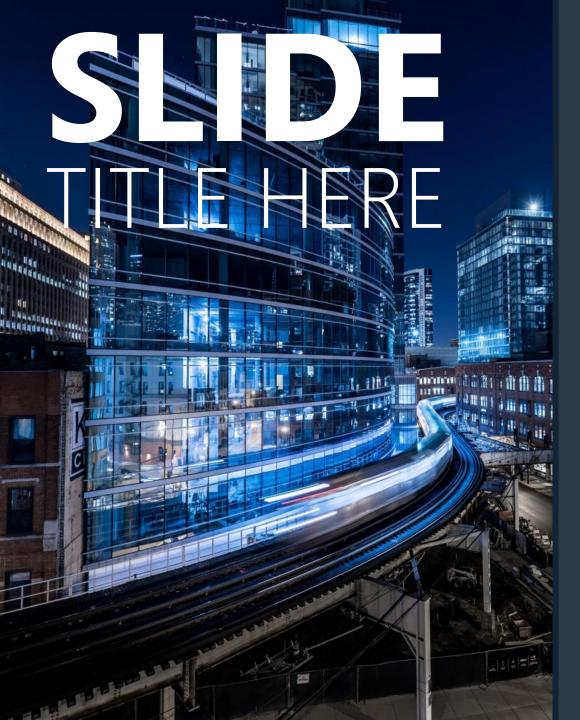

- Lorem ipsum **dolor sit amet**, consectetuer adipiscing elit. Maecenas porttitor congue massa.
- Fusce posuere, magna sed pulvinar ultricies, purus **lectus malesuada libero**, sit amet commodo magna eros quis urna.
- Nunc **viverra imperdiet enim**. Fusce est. Vivamus a tellus.
- Pellentesque habitant morbi tristique senectus et netus **et malesuada** fames ac turpis egestas.
- Proin pharetra **nonummy pede**. Mauris et orci.

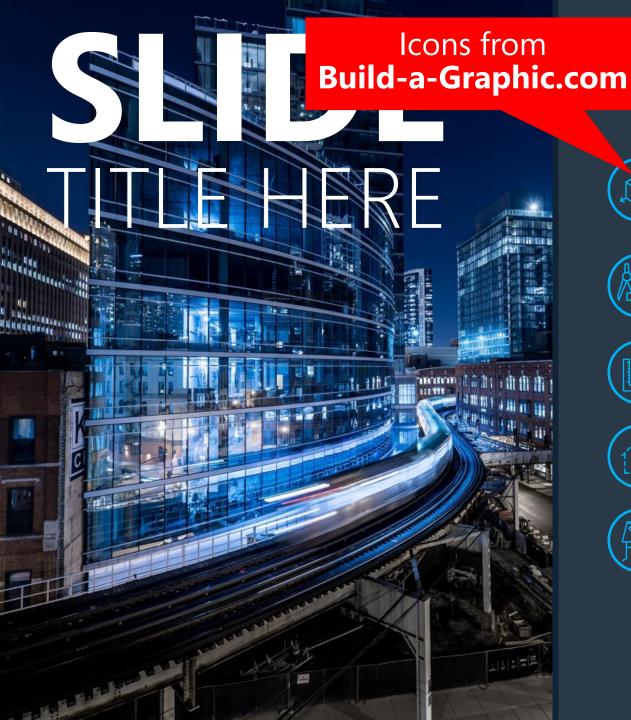

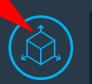

Lorem ipsum **dolor sit amet**, consectetuer adipiscing elit. Maecenas porttitor congue massa.

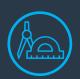

Fusce posuere, magna sed pulvinar ultricies, purus **lectus malesuada libero**, sit amet commodo magna eros quis urna.

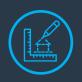

Nunc **viverra imperdiet enim**. Fusce est. Vivamus a tellus.

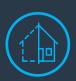

Pellentesque habitant morbi tristique senectus et netus **et malesuada** fames ac turpis egestas.

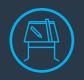

Proin pharetra **nonummy pede**. Mauris et orci.

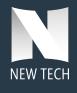

# BETTER OUTCOMES with BETTER PRESENTATIONS

- DISCOVERY
- Problem, Mission, Subject Matte. Audience
- DESIGN
   Takeaway, Storyboard, Render
- DELIVERVirtual, In Person, Hybri

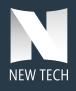

## BETTER OUTCOMES with BETTER PRESENTATIONS

#### **DISCOVER**

Problem, Mission, Subject Matter, Audience

#### **DESIGN**

Takeaway, Storyboard, Render

#### **DELIVER**

Virtual, In Person, Hybrid

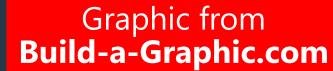

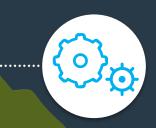

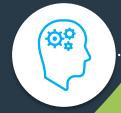

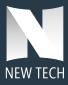

## BETTER OUTCOMES with BETTER PRESENTATIONS

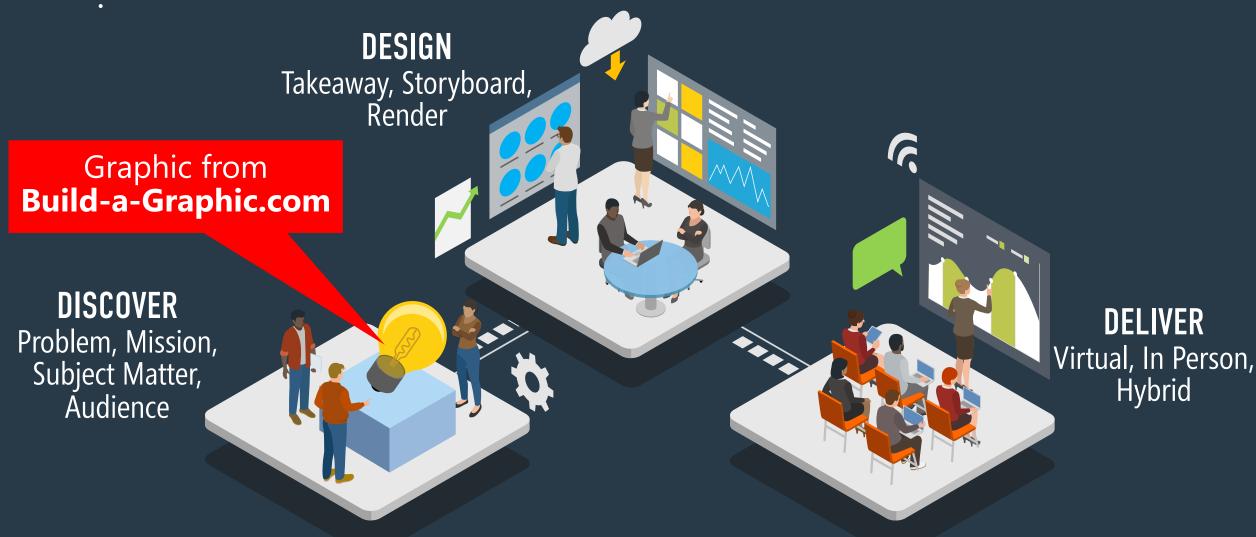

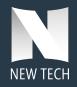

## BETTER OUTCOMES with BETTER PRESENTATIONS

#### **DISCOVER**

Problem, Mission, Subject Matter, Audience

#### DESIGN

Takeaway, Storyboard, Render

#### **DELIVER**

Virtual, In Person, Hybrid

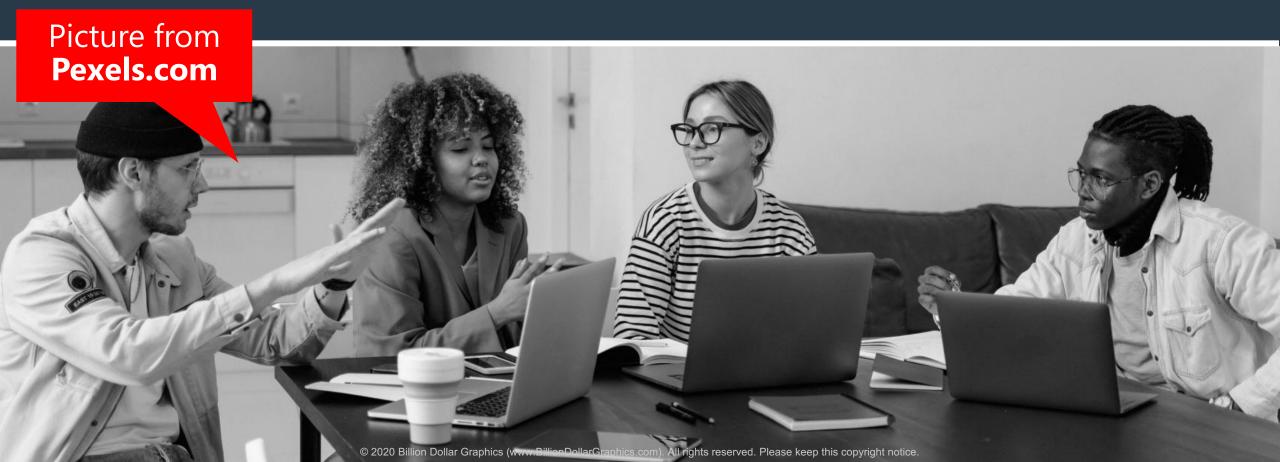

## Creating Connection on the Telephone

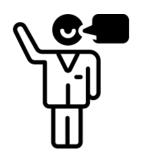

Ent siastic Greeing

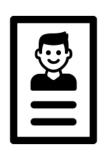

Use the laller's lame

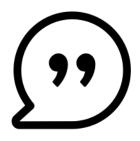

Courtesy Words
(Please/Thank You)

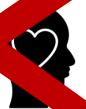

Acknowledge Pain/Frustration with Empathy

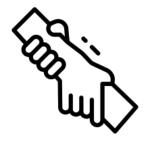

Advocate for the Caller

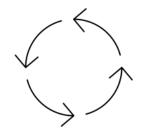

Circle Pack when Ending Calls

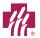

## Creating Connection on the Telephone

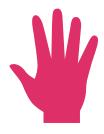

**Enthusiastic Greeting** 

**Use the Caller's Name** 

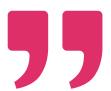

Courtesy Words (Please/Thank You)

Icons from

**Build-a-Graphic.com** 

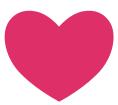

Acknowledge Pain/Frustration with Empathy

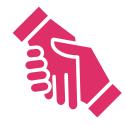

**Advocate for the Caller** 

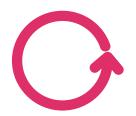

Circle Back when Ending Calls

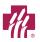

## 6 QUICK TIPS for a HAPPY CALL

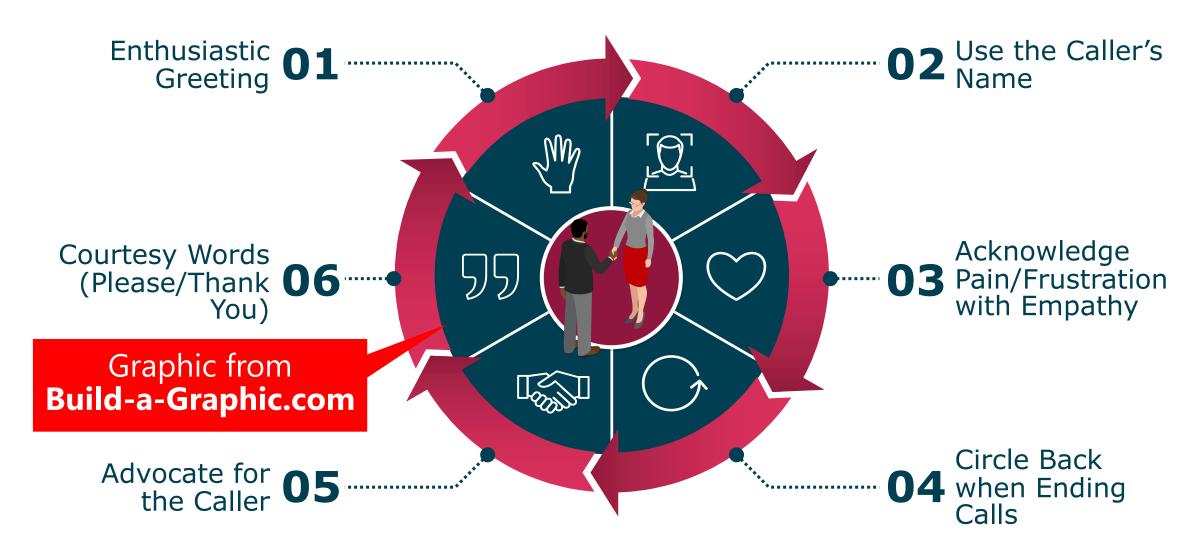

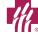

## YOUR ROLL S A YES USER

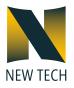

- Connect with candidate the event
- Create a positive brand impression
- Enhance attendee experience
- Manage traffic
- Track ROI
- Capture candidate information and their res
- Use the YES app to effortlessly collect candidate information in the New up and distribution
- Evaluate the candidate based on the skills relevant to openings here at our company
  - Establish a relationship and make timections with candidates for current, the openings
  - Track ROI

## **YOUR ROLE AS A YES USER**

# Graphics from **Build-a-Graphic.com**

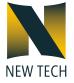

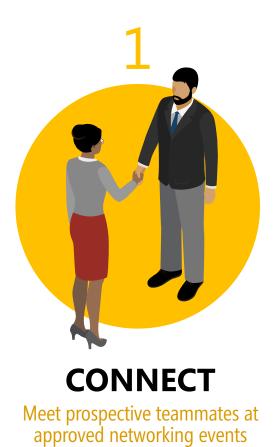

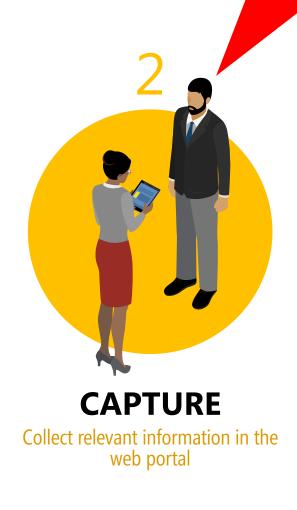

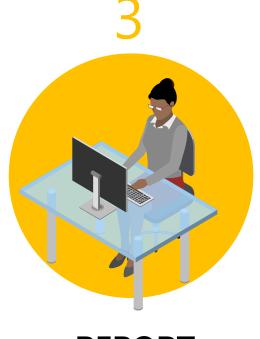

**REPORT**Send all positively reviewed candidate information to HR

- Improving all our quality levels meet required standard operating procedures
- Audit standards agreed by world lesting SMF of ensure all practices and procedures align with agreed to best practices
- Standardize qualifications for L&D prossions and their associated assessments
- For new positions, develop standards and reduce polication of related requirements
- Review corporate auditors and their auditing processes gainst a recognized and agreed to standardized pocess
- Obtain accreditation by a globally recognized organization to further validate that our standard operating procedures are optimized

Improve all quality levels to meet standard operating procedures

Audit standards via world's foremost SME's to align with best practices

**Standardize qualifications** and assessments for L&D professionals

Common standards to reduce duplication of similar requirements

**Review and standardize** corporate auditors and processes

6 Accreditation through STC to ensure our SOPs are optimized

Icons from **Build-a-Graphic.com** 

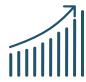

**Improve all quality levels** to meet standard operating procedures

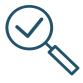

**Audit standards** via world's foremost SME's to align with best practices

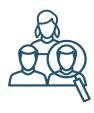

**Standardize qualifications** and assessments for L&D professionals

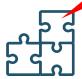

**Common standards** to reduce duplication of similar requirements

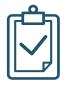

**Review and standardize** corporate auditors and processes

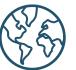

**Accreditation** through STC to ensure our SOPs are optimized

# QUICK FIX 9 SHOW IT

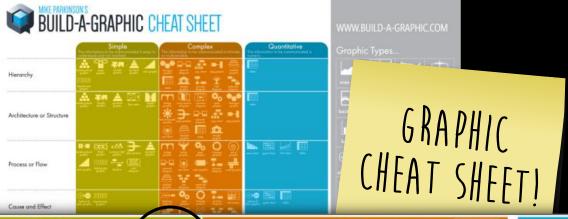

#### Relationship

(Most graphic types can show relationships between elements. The graphic types pictured here are those most often used.)

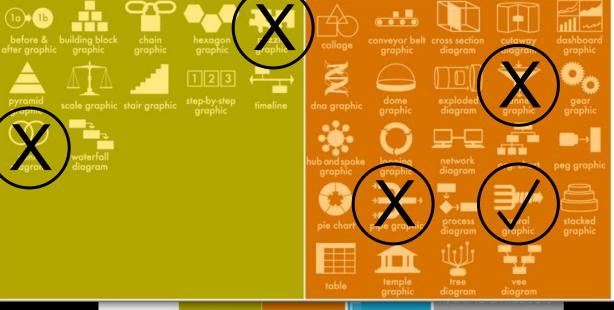

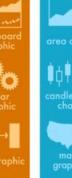

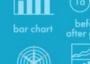

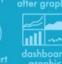

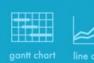

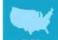

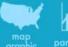

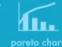

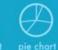

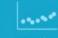

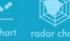

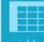

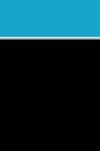

1

Physical Description

Location or Distance

Protection or Isolation

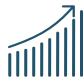

**Improve all quality levels** to meet standard operating procedures

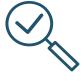

**Audit standards** via world's foremost SME's to align with best practices

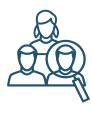

**Standardize qualifications** and assessments for L&D professionals

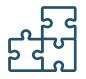

**Common standards** to reduce duplication of similar requirements

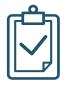

**Review and standardize** corporate auditors and processes

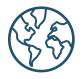

**Accreditation** through STC to ensure our SOPs are optimized

Graphic from **Build-a-Graphic.com** 

## **6 KEY SUCCESS FACTORS**

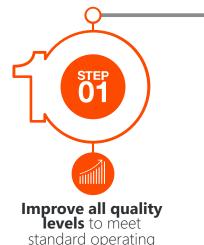

procedures

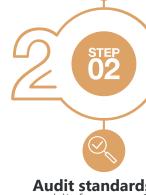

**Audit standards** via world's foremost SME's to align with best practices

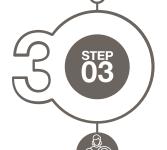

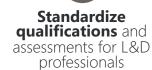

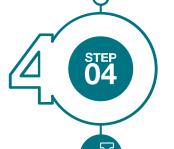

Common standards to reduce duplication of similar requirements

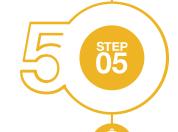

Review and standardize corporate auditors and processes

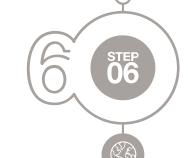

Accreditation through STC to ensure our SOPs are optimized

Graphic from **Build-a-Graphic.com** 

Improve all quality levels to meet standard operating procedures

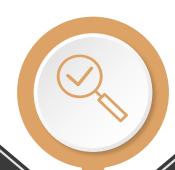

Standardize qualifications and assessments for L&D professionals

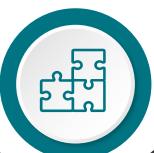

Review and standardize corporate auditors and processes

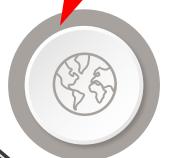

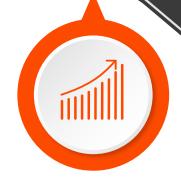

Audit standards via world's foremost SME's to align with best practices

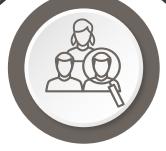

Common standards to reduce duplication of similar requirements

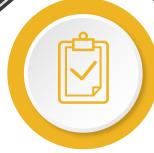

Accreditation through STC to ensure our SOPs are optimized

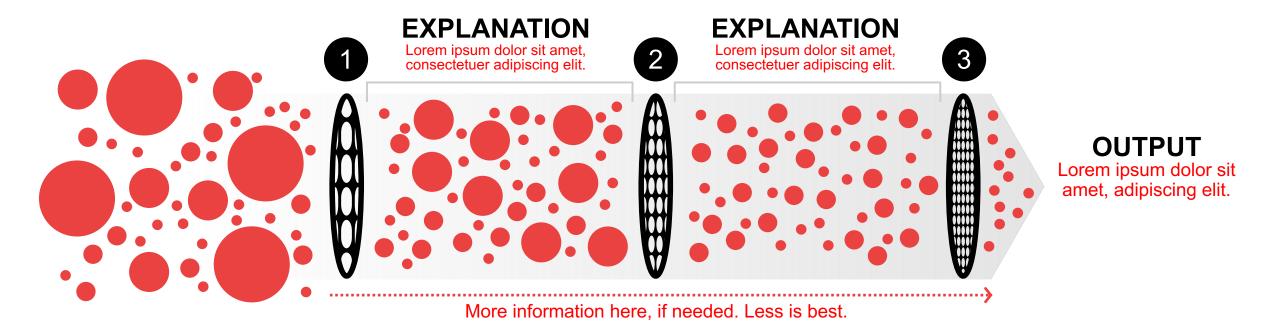

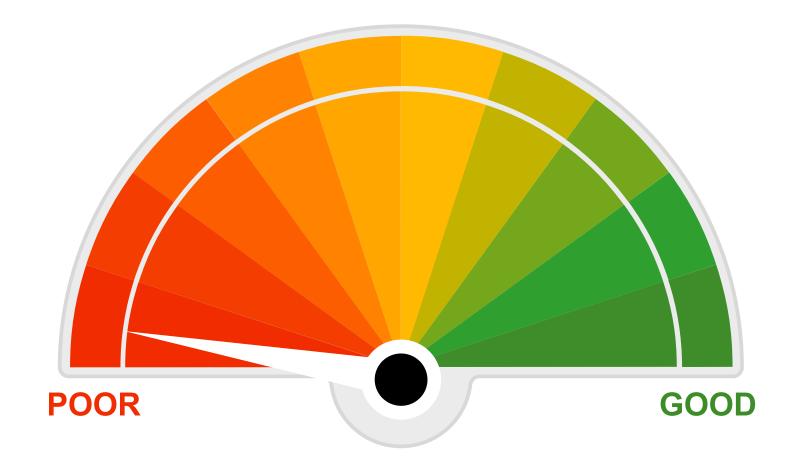

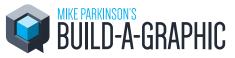

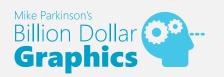

#### How to Make a Gauge Graphic in PowerPoint

1. Draw a Pie shape from Shapes/Pie and rotate the Pie 90° clockwise (see below). Use the Shift key when drawing a shape to ensure equal height and width.

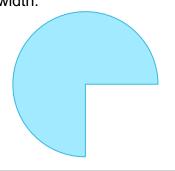

**2.** Use the Reshape Tool to create a half circle shape.

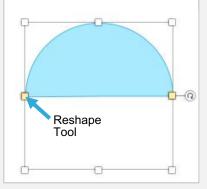

3. Draw an Oval from Shapes/Oval and position as shown below. (If needed, align using Arrange/Align/ Align Center.)

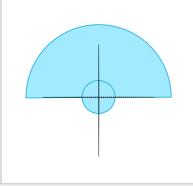

**4.** Select both shapes. Use "Merge Shapes/Union" to combine all.

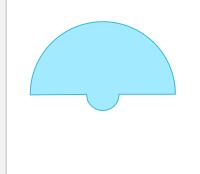

**5.** Make a Pie Chart with 20 equal segments. (The number of segments is dependent upon your needs.)

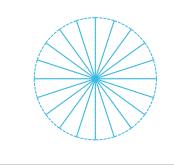

**6.** Align the Pie Chart with gauge body as shown below.

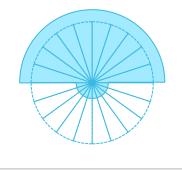

7. Select individual segments and color as needed by using Shape Fill and Shape Outline. (Use No Fill and No Outline for segments outside of gauge body.)

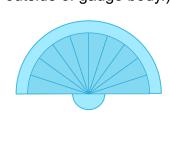

**8.** Draw a Triangle (i.e., gauge needle) and an Oval. Scale and position as shown below.

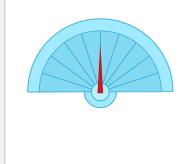

**9.** Duplicate the Triangle, flip it 180° (or Arrange/Rotate/Flip Vertical), and align as shown below.

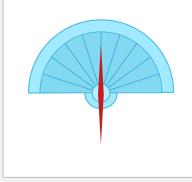

**10.** Apply No Fill and No Outline to the bottom Triangle and group both Triangles (this allows the gauge needle to rotate around the correct axis.)

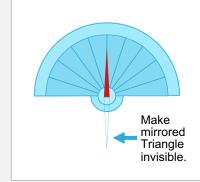

**11.** Bring the Oval (the needle axis) to the Front as shown below.

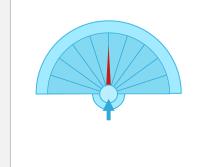

**12.** Add text, if wanted. To rotate the needle, select it and use Arrange/Rotate/ More Rotate Options and change Rotation.

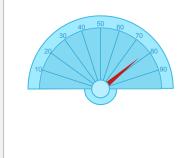

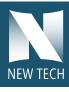

### FOUR TIER TITLE HERE

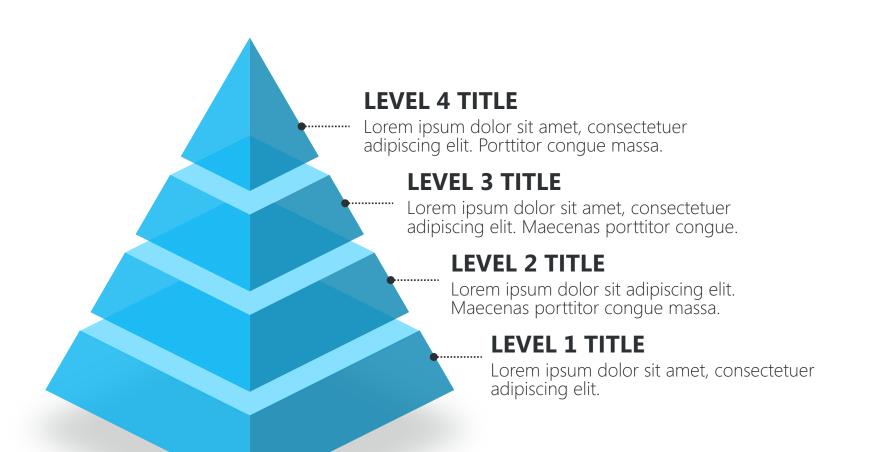

GG

Lorem ipsum dolor sit amet, consectetuer adipiscing elit. **Maecenas porttitor congue massa.** Fusce posuere, magna sed pulvinar ultricies, purus lectus malesuada libero, sit amet commodo magna eros quis urna.

Nunc viverra imperdiet enim. Fusce est. Vivamus a tellus.

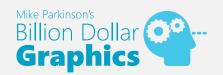

### How to Make A Pyramid Graphic in PowerPoint

1. Make a Triangle and a Rectangle and position as shown.

(To do so, choose Insert Shape and select "Isosceles Triangle" and "Rectangle." I made some of my Fill colors transparent to better explain.)

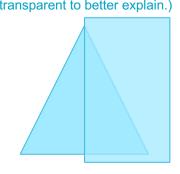

2. Select both shapes and choose Format/Merge Shapes/Fragment.

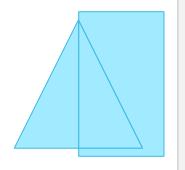

**3.** Delete the remaining rectangle shape until only your split Triangle remains as shown.

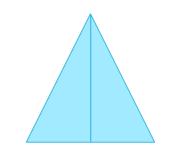

**4.** Make a Hexagon and rotate 90°, scale, and position as shown. Make sure everything is aligned as shown.

(To do so, choose Insert Shape and select "Hexagon.")

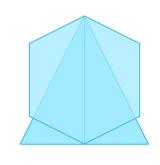

**5.** Duplicate the Hexagon and offset it as shown. Be sure to keep everything aligned to the center as shown.

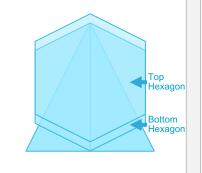

6. Select the bottom Hexagon first, then Shift-click to also select the top Hexagon second, and choose Format/Merge Shapes/Subtract.

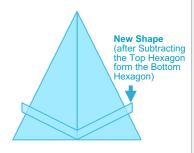

7. Copy /Paste your New Shape until you have the desired number of "levels" and distribute evenly.

(To distribute evenly, select your New Shapes and choose Home/Arrange/Align/ Distribute Horizontally.)

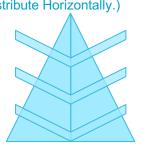

8. Select one of your New Shapes and copy it. Deselect it. Next, select half of the Triangle and Shift-click to also select the same New Shape. Choose Format/Merge Shapes/Subtract.

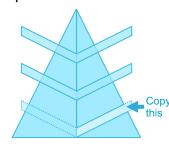

9. Paste the New Shape you had copied and deselect it. Select the other half of the Triangle and Shift-click to select the New Shape again. Choose Format/Merge Shapes/Subtract. Repeat for each level.

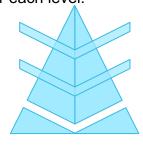

10. Select half of your Triangle, Right-click and choose Edit Points. Right-click each bottom point and choose Delete Point. (Repeat for the second half of the Triangle.)

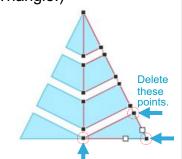

11. Insert a Diamond shape, scale and position as shown. Once in place, choose Arrange/Send To Back. Repeat for each level. (For the shape, choose insert Shape and select "Diamond.")

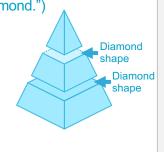

12. Format and add content as desired. (In the example below I changed my Triangle's Fill colors to 20% transparent by choosing Format/Fill/Transparency.)

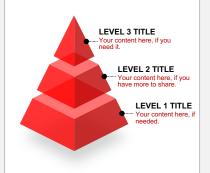

# QUICK FIX 10 START WITH THE END

- Free to hotels
- Easy to navigate & saves dministrative w
- One hotel profile fulfills the needs
- Hosts multiple email address options a memodates various contacts
- Built in network of support
   C's, inside sales,
   technical help
- RFP Hotel & Account satuses predominantly displayed for each client
- RFP Account Manager = specific Choice contact for each bid
- RFP data archived and readily available for historical reference

- Free to hotels
- Easy to navigate & saves on administrative work
- One hotel profile fulfills the needs of 4 applications
- Hosts multiple email address options accommodates various contacts
- Built in network of support: BPC's, inside sales, and technical help
- RFP Hotel & Account statuses predominantly displayed for each client
- RFP Account Manager = specific Choice contact for each bid
- RFP data archived and readily available for historical reference

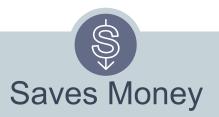

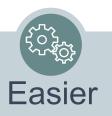

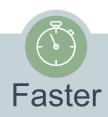

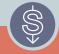

Free to hotels

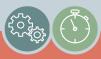

User-friendly, intuitive interface

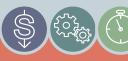

Fulfills the needs of 4 applications

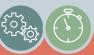

Multiple email address options = multiple contacts

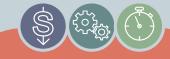

Built in network of support (BPC's, sales, and technical help)

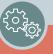

RFP Hotel & Account status displayed for each client

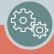

Choice RFP Manager assigned to each bid

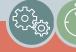

RFP data archived and available

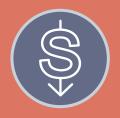

# GRANT (FROM HANE)

Hotels of America North East granted funding through 2030 if we gave made our software free.

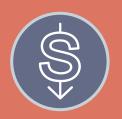

# WORK TO LEARN CURRICULUM

Our staff is motivated to learn new skills for their long-term professional goals. Time is donated.

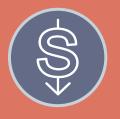

# LOYALTY PROGRAMS

Users subscribe and their information is monetized through future incentives and offers.

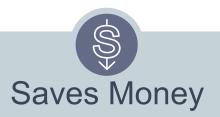

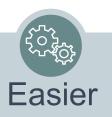

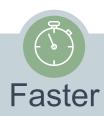

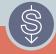

Free to hotels

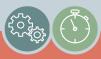

User-friendly, intuitive interface

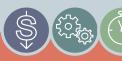

Fulfills the needs of 4 applications

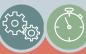

Multiple email address options = multiple contacts

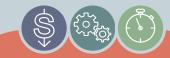

Built in network of support (BPC's, sales, and technical help)

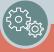

RFP Hotel & Account status displayed for each client

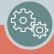

Choice RFP Manager assigned to each bid

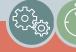

RFP data archived and available

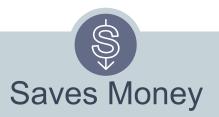

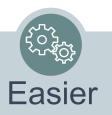

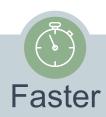

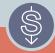

Free to hotels

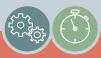

User-friendly, intuitive interface

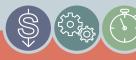

Fulfills the needs of 4 applications

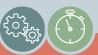

Multiple email address options = multiple contacts

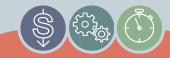

Built in network of support (BPC's, sales, and technical help)

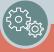

RFP Hotel & Account status displayed for each client

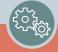

Choice RFP Manager assigned to each bid

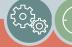

RFP data archived and available

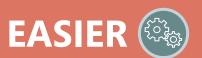

Lorem ipsum – dolor sit amet, consectetuer – adipiscing elit.

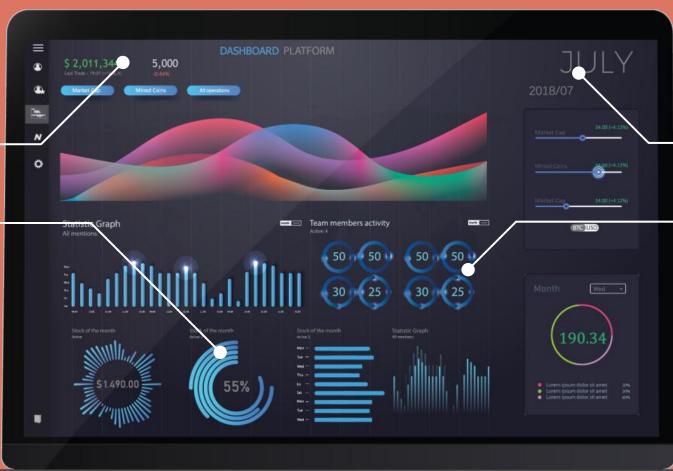

## **FASTER**

Lorem ipsum dolor sit amet, consectetuer adipiscing elit. EASIER ( )

Lorem ipsum – dolor sit amet, consectetuer – adipiscing elit.

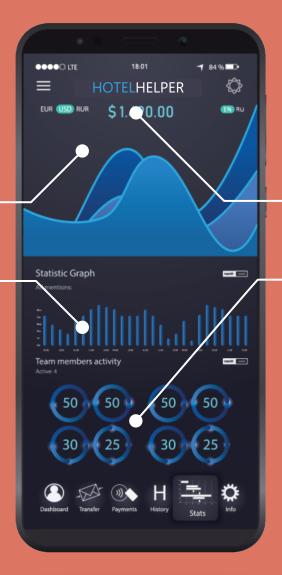

**FASTER** 

Lorem ipsum dolor sit amet, consectetuer adipiscing elit.

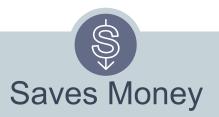

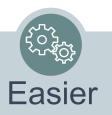

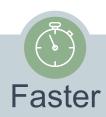

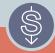

Free to hotels

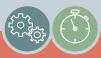

User-friendly, intuitive interface

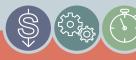

Fulfills the needs of 4 applications

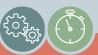

Multiple email address options = multiple contacts

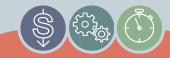

Built in network of support (BPC's, sales, and technical help)

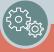

RFP Hotel & Account status displayed for each client

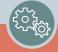

Choice RFP Manager assigned to each bid

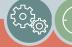

RFP data archived and available

## BillionDollarGraphics.com

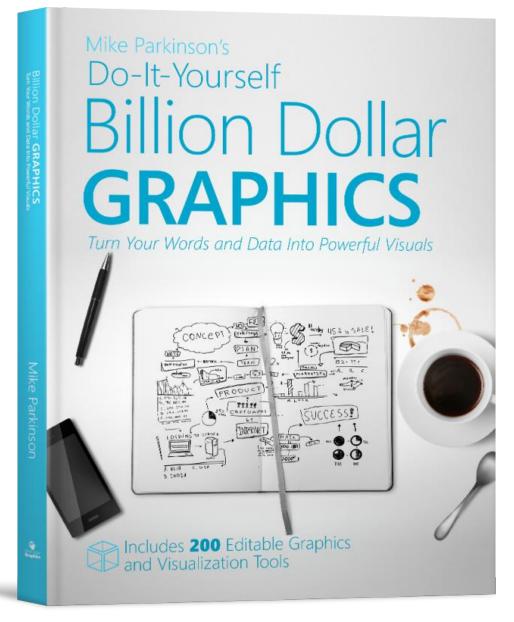

## Includes:

200

Editable, Professional Graphics

# BillionDollarGraphics.com

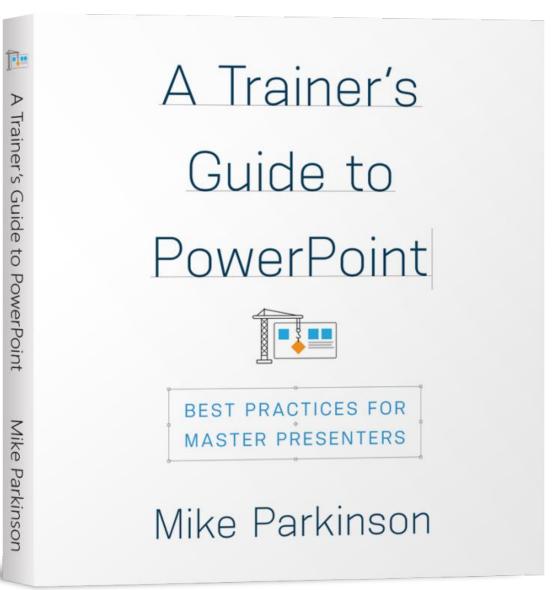

Includes:

100

Editable, Professional Graphics

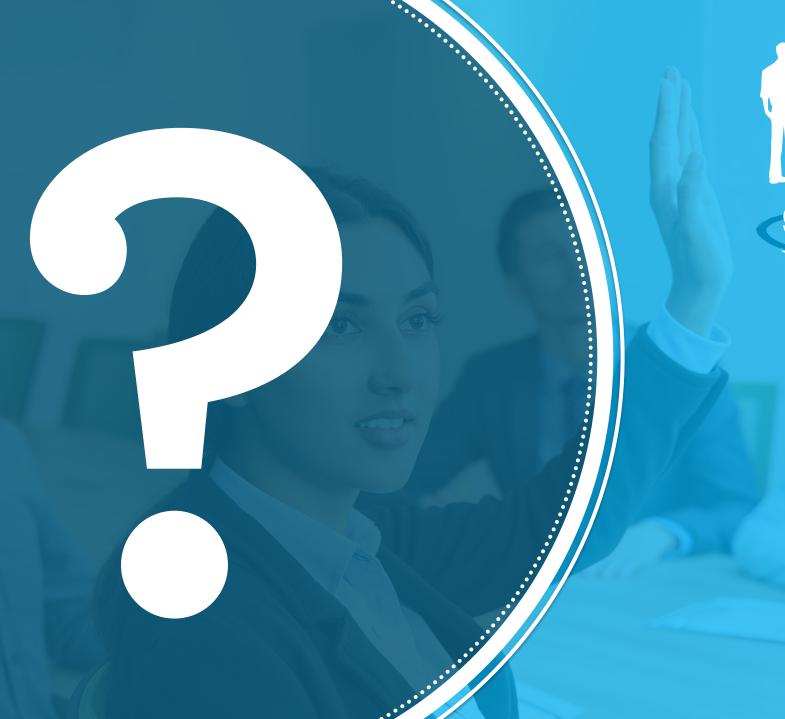

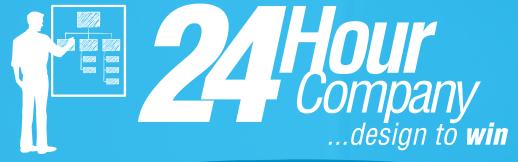

# Mike\_Parkinson

www.24hrco.com mike@24hrco.com (703) 533-7209

Happy To PROPUBAL DESIGN, SOL UTIONING & TRAINING